## **Uloga grafičkog dizajna u multimedijskom prikazu znanja**

**Benačić, Ana**

### **Undergraduate thesis / Završni rad**

**2020**

*Degree Grantor / Ustanova koja je dodijelila akademski / stručni stupanj:* **University of Zagreb, University of Zagreb, Faculty of Humanities and Social Sciences / Sveučilište u Zagrebu, Filozofski fakultet**

*Permanent link / Trajna poveznica:* <https://urn.nsk.hr/urn:nbn:hr:131:787597>

*Rights / Prava:* [In copyright](http://rightsstatements.org/vocab/InC/1.0/) / [Zaštićeno autorskim pravom.](http://rightsstatements.org/vocab/InC/1.0/)

*Download date / Datum preuzimanja:* **2024-05-13**

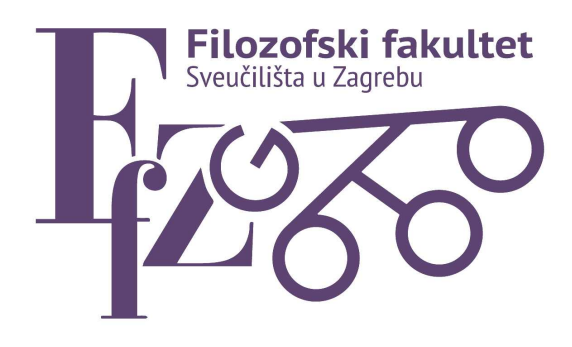

*Repository / Repozitorij:*

[ODRAZ - open repository of the University of Zagreb](https://repozitorij.ffzg.unizg.hr) [Faculty of Humanities and Social Sciences](https://repozitorij.ffzg.unizg.hr)

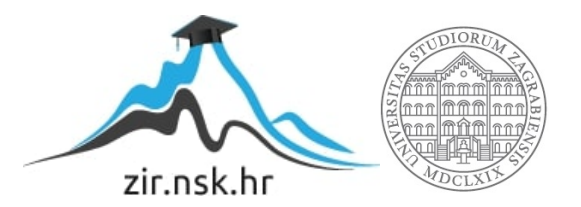

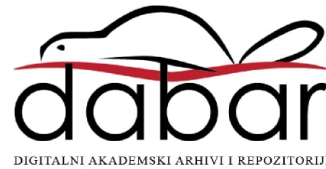

## SVEUČILIŠTE U ZAGREBU FILOZOFSKI FAKULTET ODSJEK ZA INFORMACIJSKE I KOMUNIKACIJSKE ZNANOSTI Ak. god. 2019./2020.

Ana Benačić

## **Uloga grafičkog dizajna u multimedijskom prikazu znanja**

Završni rad

Mentor: prof. dr. sc. Tomislava Lauc

Zagreb, rujan 2020.

## **Izjava o akademskoj čestitosti**

Izjavljujem i svojim potpisom potvrđujem da je ovaj rad rezultat mog vlastitog rada koji se temelji na istraživanjima te objavljenoj i citiranoj literaturi. Izjavljujem da nijedan dio rada nije napisan na nedozvoljen način, odnosno da je prepisan iz necitiranog rada, te da nijedan dio rada ne krši bilo čija autorska prava. Također izjavljujem da nijedan dio rada nije korišten za bilo koji drugi rad u bilo kojoj drugoj visokoškolskoj, znanstvenoj ili obrazovnoj ustanovi.

 $\mathcal{L}_\mathcal{L}$  , which is a set of the set of the set of the set of the set of the set of the set of the set of the set of the set of the set of the set of the set of the set of the set of the set of the set of the set of

(potpis)

## Sadržaj

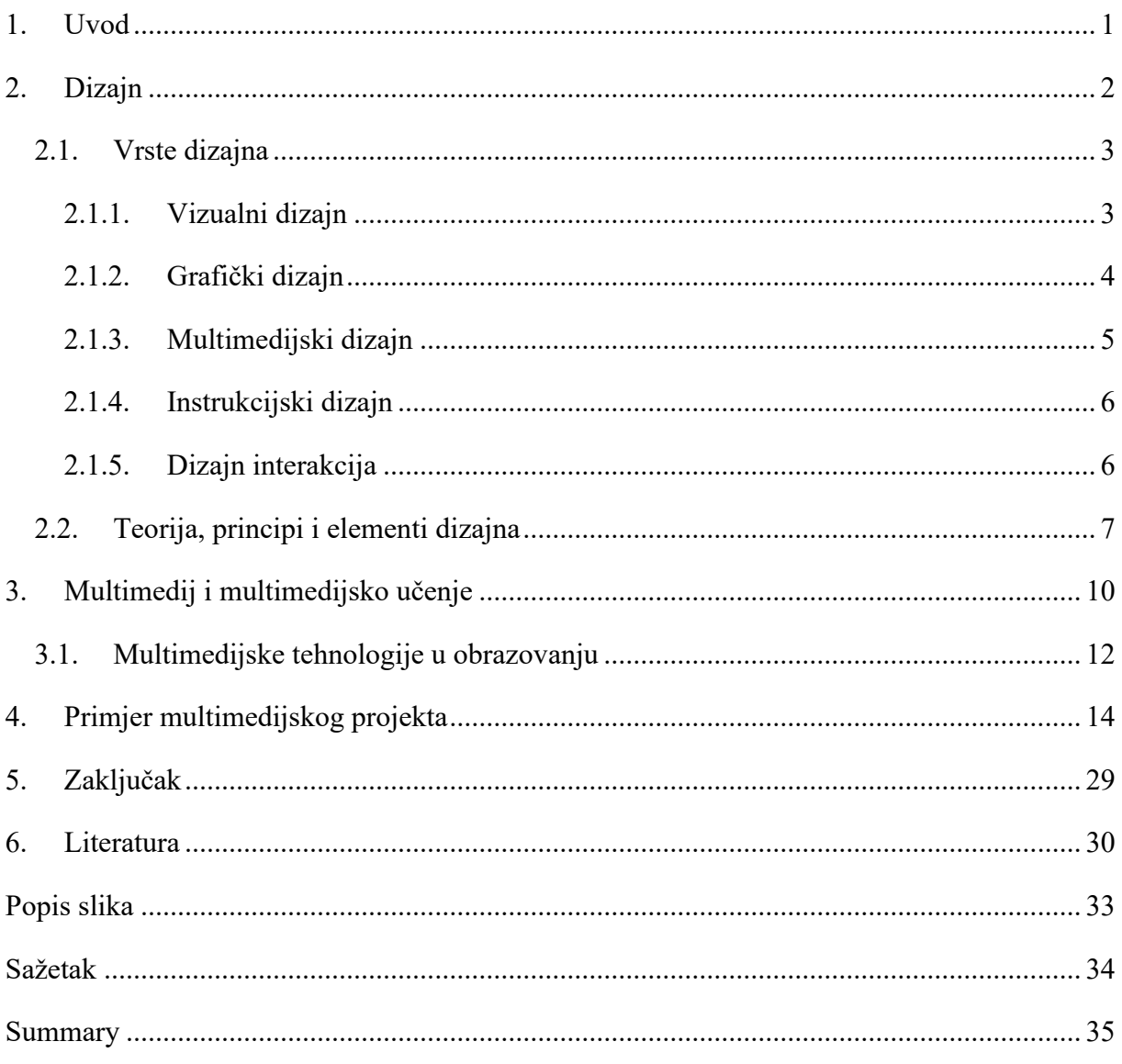

### <span id="page-5-0"></span>**1. Uvod**

Sve što čovjek vidi oko sebe ima svoj dizajn. Radilo se to o okolini ili proizvodima poput namještaja i ukrasa, apsolutno sve ima svoj fizički izgled koji na jedan ili drugi način privlači pažnju. Stoga su dizajn i njegova kombinacija s funkcijom predmeta vrlo bitni. Kako se tehnologija počela razvijati, nastali su novi načini kako dizajnirati, te su tako nastali računalo i internet koji imaju vlastitu sferu vizualnog prikaza koji je u potpunosti digitalan. Jedna od prednosti prikaza ideje u digitalnom okruženju jest mogućnost bržeg i boljeg učenja. Osim samog teksta, ljudi su počeli koristiti razne medije kako bi prikazali i drugima približili neku ideju. U školama su se crtale mentalne mape te su se uz knjige počele koristiti slike, zvučni zapisi, video zapisi te čak i trodimenzionalna građa. Uz pomoć računala i druge tehnologije danas je moguće imati datoteke koje su u složenom formatu koji istovremeno omogućava prikaz različitih medija te na taj način prenosi znanje. U radu se definira dizajn, navodi koje vrste dizajna postoje, koji su elementi dizajna te koji se principi primjenjuju. Potom se definira što je multimedij, što je multimedijsko učenje te koje se multimedijske tehnologije koriste. Naposljetku se objašnjava kakvu ulogu ima grafički dizajn u multimedijskom prikazu znanja, i to na primjeru jednog autoričinog projekta.

### <span id="page-6-0"></span>**2. Dizajn**

Dizajn se može definirati na više različitih načina zbog svog vrlo širokog značenja. U najširem smislu, dizajn je "interdisciplinarna djelatnost koja povezuje društvene, humanističke i tehničke znanosti s kreativno-umjetničkom sastavnicom" (Vukić, 2007). Dakle, dizajn se primjenjuje u svim vrstama umjetnosti – slikarstvu, kiparstvu, arhitekturi, filmu, stripu, ali i glazbi, književnosti, drami i plesu. On se također primjenjuje i u inženjerstvu te industriji. Dizajn je prisutan od početka čovječanstva, jer sve što je čovjek ikad napravio je zapravo i dizajnirao.

Kako bismo specifičnije definirali dizajn, može se reći da je dizajn organizacija ili struktura formalnih elemenata u nekom djelu. Također se može definirati kao plan, skica ili obris forme ili strukture umjetničkog djela, građevine ili stroja (Design, n.d.). Prema etimologiji riječi "dizajn", on dolazi od latinske riječi "*designare*" što znači označiti ili odrediti. Može se zaključiti da se sa dizajnom može svaki pojedinačni entitet označiti na način koji je specifičan samo za njega i time ga vizualno odvaja od ostalih entiteta, čineći svaki dizajnirani entitet posebnim.

Dizajniranje je misaoni proces koji obuhvaća stvaranje entiteta (Miller, 2004). Ova jednostavna definicija zapravo prenosi puno veću ideju nego što se čini na prvi pogled. Kada se kaže "misaon", odnosi se na to da je svaki dizajn započeo s pojedincem koji je imao pomisao iz koje se rodila ideja ili uvid. Nadalje, svakog pojedinca je povela intuicija i nekakav razlog zbog kojeg je započelo dizajniranje. Kada se kaže "proces", odnosi se na to da je dizajniranje dulja aktivnost, tj. skup procedura koji dovode do konačnog dizajna. Dizajniranje obuhvaća svaki mogući korak pri tom procesu, kojih može biti mnogo – od identificiranja potreba zbog kojih se dizajnira do dobivanja povratnih informacija o vrijednosti i korisnosti konačnog predmeta. Kada se kaže "stvaranje", odnosi se na to da svaki korak dizajniranja dovodi do konačne tvorevine koja se može vidjeti i opipati ako se radi o fizičkom predmetu. Naposljetku, kada se kaže "entitet", odnosi se na to da konačni produkt može biti fizički predmet, ali i vremenski, kao što je dizajn koncerta, konceptualni, kao što je teorija evolucije, i relacijski, kao što je procedura korištenja fotoaparata.

Naravno, osoba koja crta i planira kako će pojedini entitet izgledati naziva se dizajnerom. Ovisno o vrsti dizajna, dizajner može imati veliku slobodu izražavanja, ali mora imati određene karakteristike kako bi se mogao smatrati dobrim dizajnerom. To znači da bi on morao imati znanje o kvalitetnim karakteristikama dizajna i procesa dizajniranja. Ipak, osoba ne mora imati nužno profesionalno obrazovanje o dizajnu kako bi mogla biti dizajner.

#### <span id="page-7-0"></span>**2.1. Vrste dizajna**

Postoji mnogo vrsta dizajna te ih stoga nije lako kategorizirati. Glavna i najveća podjela dizajna bi bila podjela na dizajn u svim vrstama umjetnosti – slikarstvu, kiparstvu, arhitekturi, filmu, stripu, ali i glazbi, književnosti, drami i plesu – te dizajn u inženjerstvu i dizajn u industriji, gdje je glavni fokus planiranje i prikazivanje skice nekakvog stroja ili proizvoda

Primijenjene umjetnosti su sve umjetnosti koje primjenjuju dizajn i dekoraciju na svakodnevne i esencijalne predmete kako bi bile estetski privlačne. Pod njih spada industrijski dizajn, u kojemu se predmeti masovno proizvode, keramička umjetnost, modni dizajn, dizajn tekstila, dizajn namještaja, dizajn nakita, cvjetni dizajn, dizajn vozila, dizajn interijera, kartografski dizajn, dizajn paketa, kaligrafija i arhitektura. U sferi dizajna arhitekture također pripadaju i krajobrazna arhitektura te urbani dizajn. U sferi glume i filma postoje i dizajn kostima, dizajn zvuka, dizajn rasvjete, scenski dizajn te dizajn robe.

Nadalje, postoje dizajni koji se primjenjuju i u stvarnom i u digitalnom okruženju. To su dizajn korisničkog sučelja, dizajn korisničkog iskustva, softverski dizajn, dizajn sustava, dizajn usluga, dizajn procesa, dizajn igara, dizajn logotipa, komunikacijski dizajn, dizajn informacija itd. Vrsta ima mnogo i pojedine se isprepliću jedna s drugom te stvaraju širu sliku onoga što je esencijalno za stvaranje optimalnog i funkcionalnog entiteta. Naposljetku, vrsta dizajna primjenjiva u digitalnom okruženju jest web dizajn, dizajn koji nam omogućava pretraživanje s lakoćom jer bez njega informacije na internetu ne bi imale organiziranu strukturu.

U nastavku će se pomnije objasniti vrste dizajna koje se koriste u digitalnom okruženju i koji imaju najveću ulogu u multimedijskom prikazu znanja, a to su vizualni dizajn, grafički dizajn, multimedijski dizajn, dizajn interakcija i instrukcijski dizajn.

#### <span id="page-7-1"></span>**2.1.1. Vizualni dizajn**

Vizualni dizajn (eng. *visual design*) se čini kao najširi pojam kada se govori o dizajnu i njegova definicija preklapa se s grafičkim dizajnom zbog karakteristika koje su im zajedničke, pa se stoga nekad koriste i krivi pojmovi kada se priča o različitim vrstama dizajna. Vizualni dizajn je definiran je kao kombinacija grafičkog dizajna s dizajnom korisničkog sučelja te se fokusira na cjelokupnu estetiku web stranice u digitalnom okruženju. Dakle, cilj vizualnog dizajna jest dizajniranje web stranica i aplikacija na računalu kako bi se stvorila dotjerana slika

i dojam sadržaja (Chapman, n.d.). Razlog zašto se naglašava vizualni dizajn jest što je to primarna komunikacija sadržaja s korisnikom – prvo što ljudsko oko primjećuje je kako nešto izgleda te kakvu poruku nam pokušava poslati. Vizualni prikaz može se evaluirati na način da se dizajn dobro promotri, analizira, izmjeri i izbroji, te da se razmotre odnosi teksta, oblika i njihove dinamike u prostoru (Grushka i Curtis, 2018). Na ovaj način se potom može i evaluirati koliko dobro dizajn izlaže sadržaj, odnosno je li dizajn funkcionalan za multimedijsko učenje. U bogatom svijetu vizualnog dizajna, kao i svakoj drugoj vrsti dizajna, koristi se različitim elementima i principima za najbolji dojam te ujedno i najbolje rješenje problema prikaza znanja, o kojima će se detaljnije govoriti u kasnijem poglavlju.

#### <span id="page-8-0"></span>**2.1.2. Grafički dizajn**

Sve što se reklo za vizualni dizajn može se reći i za grafički dizajn (eng. *graphic design*). No, u odnosu na vizualni dizajn, grafički dizajn je dizajn koji nije usmjeren samo na digitalne prikaze sadržaja već se on koristi i kada se dizajniraju razne tiskane publikacije izvan interneta – knjige, novine, časopisi, katalozi i slično (Chapman, n.d.). Tiskane publikacije su bile prva pojava grafičkog dizajna kao takvog. Može se zaključiti da povijest grafičkog dizajna seže daleko, do kraja 19. stoljeća, i mnogo se razvila od početka pa do danas, imajući nove i posebne karakteristike u svakom periodu vremena nastankom svake nove tehnologije. Danas se grafički dizajn u digitalnom okruženju fundamentalno razlikuje od tradicionalnih načina dizajniranja iz kojih je evoluirao (Armstrong, 2009).

U vrlo opširnoj knjizi pod naslovom "*233 Tips on Graphics and Visual Design*" (The eLearning Guild, 2017) navode se i opisuju razni savjeti za vizualne i grafičke dizajnere. Ukratko, proces dizajniranja započinje s jednostavnim pitanjem što se želi napraviti, tj. koje informacije i obavijesti se žele prenijeti. Na internetu ima mnogo resursa i tutorijala za dizajniranje i resursa koji se besplatno mogu iskoristiti u dizajnu, te također ima i mnogo programa koje je potrebno dobro proučiti kako bi mogli izvući ono najbolje iz njih. Ponekad je potrebno napraviti i više verzija dizajna te svaku ideju izbaciti iz sebe da se vidi koje rješenje je najbolje i kako se može nadograditi. Osim toga je također uvijek dobro imati ljude koji će dati povratne informacije o dizajnu – reći što oni vide, odnosno provjeriti postoji li drugačija, negativna interpretacija, te postoji li nekakva pogreška koja se može predvidjeti kada se dugo vremena gleda u dizajn tijekom dizajniranja. Preporuke za dizajniranje objasnit će se u poglavlju o teorijama, principima i elementima dizajna.

Naposljetku, kreativnost, maštovitost i otvorenost su vrlo važne karakteristike dizajnera. Kreativan i maštovit pojedinac je onaj koji je sposoban osmisliti upečatljiv, originalan dizajn, s tim da i dalje mora biti funkcionalan i bez zalihosti. Vrlo je lako osmisliti jednostavne dizajne koji ne govore mnogo – oni se čak u današnjem svijetu, gdje informacija ima previše i gdje se prikazi nepotrebno kompliciraju, i preporučuju – no u određenim okolnostima je vrijedno imati pametan dizajn koji će privući korisnike i samom igrom elemenata pričati priču o onome oko koga se vrti dizajn. Jedan primjer bi bio tekst na posteru za kazališnu predstavu na kojemu se vizualnom igrom riječi može predstaviti sadržaj predstave, npr. od slova "J" u naslovu bi se mogla dizajnirati surla slona u slučaju da se u filmu ili predstavi radi o nekom slonu.

#### <span id="page-9-0"></span>**2.1.3. Multimedijski dizajn**

Multimedijski dizajn (eng. *multimedia design*) je dizajn koji kombinira više različitih medija – tekst, sliku, video i zvuk – te se koristi u mnogim interaktivnim aplikacijama i platformama (What Is Multimedia Design?, 2020). Ova vrsta dizajna zahtjeva i kreativne sposobnosti i sposobnosti upravljanja tehnologijom kako bi se dobio sklad u prikazu sadržaja. Tehnologije koje se koriste u ovom dizajnu su raznih formata te je njih potrebno staviti, odnosno kodirati unutar aplikacije ili platforme.

Kao primjer najsloženijeg od elemenata multmedija može se uzeti video zapis jer on sam u sebi može imati multimedijski sadržaj. Može se koristiti kao zamjena za tekst koji je predavač snimio kao dodatno objašnjenje, pripovijedanje koje prepričava tekst sa ekrana, scenarij koji su snimili glumci kao reprezentaciju sadržaja, simulaciju koja maksimizira korisnikovu interakciju jer njegove radnje utječu na nastavak, te demonstraciju koja predstavlja upute kako nešto napraviti (Kišiček i Lauc, 2015). Video ima mogućnost prikaza teksta, slike, zvuka, animacije i drugog videa unutar njega istovremeno te ga to čini moćnim medijem za prikazivanje znanja i interakciju korisnika, ovisno o vrsti videa.

Dizajniranje multimedija, posebno na internetu, je složeno kao i svaki drugi dizajn. Trebalo bi se odabrati ispravan medij za slanje određene poruke, osigurati koherentnost i jasnoća, usmjeriti korisnika na ispravnu putanju sadržaja te optimizirati iskustvo korisnika, tj. osigurati da postoji interakcija korisnika i sadržaja (Sutcliffe i Watts, 2003). Kako bi multimedijski dizajn bio funkcionalan, treba uvažavati principe multimedijskog učenja koji će se navesti i objasniti u poglavlju o multimedijskom učenju.

#### <span id="page-10-0"></span>**2.1.4. Instrukcijski dizajn**

Instrukcijski dizajn (eng. *instructional design*) je proces kojim se dizajniraju, razvijaju i isporučuju proizvodi za učenje i iskustvo učenja (What is Instructional Design?, 2020). Pod proizvodima za učenje se misli na sve resurse koji pomažu pri učenju: video tutorijali, priručnici za podučavanje, tečajevi na internetu, simulacije učenja itd. Ukratko rečeno, dizajneri koji se bave instrukcijskim dizajnom osmišljavaju optimalne upute koje će korisnika naučiti kako nešto napraviti. Potrebno je znati o ljudskoj psihologiji i načinu na koji ljudi funkcioniraju te osmisliti metodologiju učenja baziranu na tom znanju.

S obzirom na različite vrste konteksta u kojem se nalaze, instrukcije su složen koncept te se mogu definirati na različite načine. Poučavanje se može interpretirati kao znanost koja bavi efikasnim stjecanjem znanja, kao umijeće koja zahtijeva kreativnost u danoj situaciji, kao složeni sustav s više isprepletenih komponenata, ali i na neki način kao tehnologija s više komponenata pomoću koje se može učiti (Ozdemir, 2018). Dakle, vrlo bitno je dobro dizajnirati strukturu koja će poučavati korisnika jer su instrukcije najvažniji element pri učenju koje se provodi korak po korak.

#### <span id="page-10-1"></span>**2.1.5. Dizajn interakcija**

Dizajn interakcija (eng. *interaction design*) je vrsta dizajna koja se odnosi na dizajniranje načina na koji komuniciraju korisnik i platforma na kojoj se nalazi sadržaj. Ova vrsta dizajna se najmanje obazire na to kako sadržaj vizualno izgleda jer je bitnije osmisliti sustav koji će brzo i efektivno primati i odgovarati na radnje korisnika, a vizualni prikaz sadržaja na platformi potom dizajnira osoba koja dizajnira korisničko sučelje ili grafiku. Obje vrste dizajna su od velike važnosti, jer bez dobrog vizualnog dizajna nema estetike koja će privući i zadržati korisnika, a funkcionalnost ne postoji bez dobrog dizajna interakcija (Weprin, 2016).

D. Benyon (2014) je napisao vrlo opširan vodič za dizajn interakcija koji detaljno opisuje proces dizajniranja. Proces dizajniranja sastoji se od 4 procesa: razumijevanja, dizajniranja, zamišljanja i evaluacije. Proces razumijevanja se odnosi na razumijevanje što sustav mora raditi i kakav mora biti s obzirom na zahtjeve. Proces dizajniranja podijeljen je na dizajniranje koncepta, odnosno kako će sustav zaista izgledati. Dizajniranje koncepta može biti apstraktno i fizičko. Proces zamišljanja se odnosi na proces vizualizacije dizajna kako bi dizajneri imali ideju konkretno izloženu te kako bi ih drugi mogli evaluirati. Proces evaluacije se odnosi na analiziranje dizajna s obzirom na evaluacijske kriterije. Naposljetku se provodi i

proces implementacije. U suštini, ono najbitnije za dizajn interakcija jest da je usmjeren na čovjeka.

#### <span id="page-11-0"></span>**2.2. Teorija, principi i elementi dizajna**

Naravno, nije bilo kakav dizajn dobar dizajn. U teoriji, kombinacija funkcionalnosti i estetike određuje dobar dizajn. Ono što je vrlo bitno jest poznavati koji elementi su redundantni, tj. koji elementi imaju nekakvu funkciju, bila ona veća ili manja, a koji ne. Neki elementi također mogu imati i veću ulogu nego što se izvorno čini zbog subliminalnih poruka ili same sposobnosti dublje percepcije i interpretacije pojedinca.

Boje su jedna od primarnih karakteristika koje imaju najveći utjecaj na ljude. Brenko et al. (2009) u knjizi nazvanoj "Moć boja" razvrstali su boje po njihovoj simbolici te svaku opširno opisali. Naravno, svaka boja ima više značenja, te je stoga u određenim slučajevima potrebno uzeti u obzir i kontekst druge boje koja se nalazi u kombinaciji s prvom. U knjizi je navedeno kako svaka boja u tamnijim tonovima ima uglavnom negativno značenje, a u svjetlijim tonovima uglavnom pozitivno značenje. Općenito govoreći, neke boje su kulturalno i društveno utisnute u ljudsku psihu pa su asocijacije često i jednake među ljudima u određenim situacijama. Najbolji primjer bi bilo crveno i zeleno svjetlo na semaforu, gdje smo naučeni da crveno svjetlo govori da se zaustavimo i ne smijemo dalje, dok nam zeleno svjetlo govori da možemo krenuti naprijed. Vrlo bitno kod izbora boja jest kontrast koji se stvara. Bitno je obratiti pozornost na to kako se slažu korištene boje pozadine, teksta i grafike. Tekst mora biti čitljiv, tako da boja fonta i boja pozadine mora biti u većem kontrastu, dok bi grafika trebala biti usklađena na način da je cjelokupni prikaz ugodan oku i stavlja fokus na ono što treba biti fokus. S kontrastom se može igrati jer se može prikazati ne samo jednostavnom bojom već i oblicima, njihovom bojom, veličinom, širinom i visinom (Design elements and principles, n.d.).

Kada promotrimo sam početak dizajniranja, može se primijetiti uporaba mreže, te uloga kompozicije i simetrije. Mreža (eng. *grid*) se odnosi na općenitu strukturu pozicija elemenata, odnosno govori prati li sadržaj nekakvu strukturu koja je konzistentna i koherentna poput rešetke. Ukupni utjecaj dizajna bi trebao korisniku donositi sklad i osjećaj organizacije. Stoga mnogi dizajneri koriste nevidljivu mrežu kao podlogu pri dizajniranju, gdje su blokovi teksta i slika poslagani na uredan način u stupce i redove. Mreža služi automatskom poravnanju, odnosno preciznijem namještanjem elemenata na ekranu, te postoji mnogo tipova mreže: mreža osnovne linije, mreža stupca, modularna mreža, mreža rukopisa, mreža piksela te hijerarhijska mreža (Wilshere, 2018). S druge strane, zakon simetrije i kompozicije govore o tome kako je

dizajn ugodniji oku kada su elementi izbalansirani i na jedan način simetrični (Chang et al., 2002). Ove dvije karakteristike su od iznimne važnosti jer loša kompozicija zbunjuje korisnika i odvlači pažnju od pravilnog reda čitanja i gledanja sadržaja. Simetrija može biti osna, centralna i translacijska ili se pak može raditi o balansiranoj asimetriji (Craig, 2019). Osna simetrija je ona u kojoj se elementi dizajna reflektiraju po vertikalnoj, horizontalnoj ili dijagonalnoj crti. Centralna ili rotacijska simetrija je ona u kojoj se elementi rotiraju u kružnicama oko jedne točke. Translacijska simetrija je ona u kojoj se elementi ponavljaju i pomiču po određenoj putanji zadržavajući određene proporcije. S druge strane, asimetrija je organizacija elemenata koja nema nikakvu simetriju, te se kod izrađivanja dizajna koji ima asimetrično poslagane elemente mora obratiti pozornost na to koliko su elementi teški te potom izbalansirati njih s drugim elementima na suprotnoj strani, stvarajući kompoziciju ugodnu oku. Najbolji način kako dizajnirati s različitim simetrijama je pratiti vlastiti instinkt.

Bitan element grafičkog dizajna su slike. Slike koje se koriste u dizajnu mogu biti rasterske i vektorske. Rasterske slike su sve slike nastale fotografiranjem te se uvećavanjem slike može razaznati da su stvorene od mnogo piksela, dok su vektorske slike one na kojima se ne može primijetiti da su nastale od piksela koliko god se slika povećala (Vector vs Raster Graphics, 2018). Bitna razlika između ove dvije vrste grafika jest ta da rasterske slike zauzimaju više prostora od vektorskih, ali su zato vektorske slike vizualno puno jednostavnije od rasterskih. Najčešći formati u koje se rasterske slike spremaju su PNG, JPG, GIF i TIF, a najčešći formati za vektorske slike su SVG, PDF, AI i EPS. Uređivanje rasterske grafike može se odvijati u mnogim programima za crtanje i uređivanje, od kojih su najpoznatiji Adobe PhotoShop, GIMP i Corel Photo-Paint. Vektorska grafika se može stvarati u drugačijim programima, od kojih su najpoznatiji Adobe Illustrator, CorelDRAW i Inkscape. U navedenim programima slika se može urediti kako god pojedinac zamislio – od promjene boja i stavljanja filtera do mijenjanja dimenzija i rezanja. Nadalje, dizajner također može osmisliti dizajn koji se sastoji od kombinacija jednostavnih oblika, poput kruga i pravokutnika, crta, gradijenata i tekstura, ne koristeći složeniju rastersku ili vektorsku grafiku.

Tipografija, odnosno vještina oblikovanja teksta, nosi vrlo bitnu ulogu u tome kakva poruka se želi poslati korisniku, odnosno kakav dojam se želi postići. Tekst također mora biti čitljiv pa se stoga uvijek mora poigrati s veličinom, bojom i samom vrstom fonta. Postoje dvije vrste fonta – serif i sans-serif – i svaka vrsta ima svoju funkciju. Serif fontovi su fontovi koji imaju dodatne linije na rubovima slovima i koriste se uglavnom u tekstovima koji su isprintani, dok sans-serif fontovi nemaju dodatne linije i koriste se uglavnom u tekstovima na internetu (Design elements and principles, n.d.). Nadalje, postoji mnogo vrsta fontova koji imaju razne karakteristike, poput debljine, nagiba, širine i visine, tako da je moguće pronaći font koji savršeno odgovara svakoj ideji i dojmu kojeg se želi poslati korisniku. Fontove potom korisnik može sam urediti tako da određene riječi podeblja, podcrta ili stavi nagib kako bi istaknuo određene dijelove teksta koji su najbitniji za razumijevanje.

Chang et al. (2002) u svom radu opisuju još nekoliko zakona koji čine dizajn dobrim, ali i zanimljivim. Zakon kontinuiteta predočava kako ljudsko oko instinktivno prati određeni put stvoren nekom linijom, što znači da se taj instinkt može iskoristiti u dizajnu kako bi korisnik mogao automatski pratiti red elemenata i teksta. Zakon zatvaranja govori kako ljudsko oko također instinktivno upotpunjava neki oblik unatoč sitnim detaljima koji čine element nepotpunim. Zakon negativnog prostora je zakon kojim ljudsko oko može razaznati pozadinu i prednji plan ovisno o fokusu, što je vrlo korisno pri stvaranju sakrivenih likova i iluzija. Zakon izomorfne korespondencije naglašava kako ljudski mozak interpretira slike i simbole koji su univerzalni i time asocira na nekakvo značenje bez obzira na to piše li nešto ispod slike ili ne. Zakon neposredne blizine govori o tome kako ljudsko oko grupira elemente koji su blizu jedan drugom, stvarajući više grupa elemenata koji svaki ima svoju povezanost. Zakon sličnosti govori kako ljudsko oko grupira iste elemente, time praveći veću sliku koju dizajn pokušava prikazati. Zakon jednostavnosti objašnjava kako ljudi bolje reagiraju na jednostavnije prikaze jer se složeniji prikazi mogu interpretirati na više načina i time zakomplicirati poruku. Naposljetku, zakon jedinstva i sklada predočava kako je bitno da elementi koji su povezani čine jednu formu na način da su blizu jedan drugom, jer u suprotnom raspored korisniku nema smisla.

### <span id="page-14-0"></span>**3. Multimedij i multimedijsko učenje**

Danas se ljudi sve više i više oslanjaju na računala i mobitele koji prikazuju puno više od samog teksta. Multimedij (eng. *multimedia*) je polje koje se odnosi na računalno-kontroliranu integraciju teksta, grafike, crteža, fotografija, videa, animacija, zvuka te bilo kojeg drugog medija u kojemu se informacija može prikazati, spremiti, prenijeti i procesirati u digitalnom obliku (Marshall, 2001). Naziv dolazi od riječi "*multi*" što znači "više" te riječi "*media*" što znači "način komuniciranja". Osim već navedenih mogućih elemenata multimedija također se mogu navesti i 3D modeli, virtualna stvarnost i umjetna inteligencija.

Multimedij u učenju ima mnoge pozitivne efekte na korisnike, a to su: privlačenje pozornosti korisnika, mogućnost lakšeg objašnjavanja težih principa i koncepata, cjelovito razumijevanje sadržaja, efikasnije učenje novih pojmova, bolje pamćenje sadržaja, mogućnost primjene znanja u novim situacijama te veća razina zadovoljstva, motivacije i interesa korisnika (Matasić i Dumić, 2012). Može se zaključiti da, u odnosu na tradicionalne načine prikazivanja znanja, učenje pomoću multimedija može biti olakšano. Također, karakteristika multimedija koja je vrijedna spomena jest različitost mogućnosti prijenosa informacija kod korisnika s invaliditetom, npr. slijepa osoba neće moći čitati tekst, ali će zato moći čuti zvučni zapis ili video zapis sa zvukom, dok gluha osoba neće moći čuti ikakve zvukove, ali će zato moći pročitati tekst i vidjeti vizualni prikaz. Sposobnost prilagođavanja korisniku od iznimne je važnosti te se zato multimedij smatra vrlo korisnim.

Već dulje vrijeme se koristi puno više od suhog teksta pri učenju. Dolaskom multimedija se učenje znatno promijenilo – na čitanje teksta su se nadogradili vizualni prikazi, tj. slike, film ili animacije, a uz njih su se spojili i zvučni zapisi koji pak stimuliraju i osjet sluha, sve to kako bi se iskustvo učenja optimiziralo i bilo učinkovitije. Grana znanosti posvećena objašnjavanju ovoga fenomena naziva se multimedijska didaktika - "grana opće didaktike koja znanstveni interes usmjerava na proučavanje zakonitosti učenja i poučavanja u kojima važnu ulogu imaju digitalni mediji i multimediji" (Matijević i Topolovčan, 2017).

Richard E. Mayer, edukacijski psiholog iz Sjedinjenih Američkih Država, je svojoj knjizi "*Multimedia Learning*" iz 2001. godine opisao 12 različitih principa koji oblikuju multimedijsko učenje: princip koherentnosti, princip signalizacije, princip redundancije, princip prostorne blizine, princip vremenske blizine, princip segmentacije, princip predtreniranja, princip modalnosti, princip multimedija, princip personalizacije, princip glasa te princip slike. Pobliže opisano, princip koherentnosti govori kako korisnici bolje uče kada

irelevantne riječi, slike i zvukovi nisu uključeni u prikazu znanja. Nadalje, princip signalizacije znači da korisnici bolje uče kada su dodane naznake koje ističu organizaciju sadržaja, dok princip redundancije govori o tome kako korisnici bolje uče iz grafika i pripovijedanja u odnosu na grafiku, pripovijedanje i tekst na ekranu. Što se tiče principa prostorne blizine, on znači da korisnici bolje uče kada su slike i tekst koji idu zajedno na ekranu bliži jedno drugom. Blizak njemu je princip vremenske blizine koji znači da korisnici uče bolje kada su slike i tekst koji idu zajedno istovremeno prikazani u odnosu na uzastopno prikazivanje slike i teksta. Potom se navodi princip segmentacije koji govori o tome kako korisnici bolje uče kada je lekcija prikazana u segmentima koje oni kontroliraju vlastitim tempom, u odnosu na jednu neprekinutu lekciju. Princip pred-treniranja znači da korisnici bolje uče kada su na početku upoznati s imenima i karakteristikama glavnih pojmova. Dalje se spominje princip modalnosti koji govori kako korisnici uče bolje iz grafike i pripovijedanja u odnosu na animaciju i tekst na ekranu. Naravno, princip multimedija govori kako korisnici bolje uče iz slika i teksta u odnosu na sami tekst. Princip personalizacije znači da korisnici bolje uče kada se koristi razgovorni stil u odnosu na formalni stil jezika. Naposljetku, princip glasa govori o tome kako korisnici bolje uče kada sadržaj pripovijeda čovjek u odnosu na pripovijedanje stroja, dok princip slike govori o tome kako korisnici ne uče nužno bolje kada se na ekranu nalazi slika prezentatora.

Razlog zašto multimedij može biti bolje sredstvo učenja od samog teksta je jednostavan – multimedij ima određene karakteristike koje povećavaju kvalitetu učinka na pojedinca. Te karakteristike su instrukcije, interaktivnost, kontrola tempa učenja i novitet (Najjar, 1996). Instrukcije su, općenito govoreći, upute kako se nešto mora napraviti te se mogu vizualno prikazati na različite načine, ili se zbog funkcionalnog dizajna, pomoću intuicije, može provesti korisnika kroz neki proces i naučiti ga. Interaktivnost je vrlo bitna pri multimedijskom učenju jer dopušta korisniku da svojim radnjama, tj. ulaznim jedinicama, sudjeluje sa sadržajem i na taj način aktivno uči. Aktivno učenje je poznato kao jedno od najboljih načina učenja, jer učenje je općenito najbolje ako se dobiveno znanje može praktično primijeniti u stvarnom životu i time na dulje vrijeme zapamtiti. Pasivno učenje ne pruža sposobnost interakcije sa sadržajem te je stoga i sadržaj na jedan način udaljeniji korisniku nego što bi trebao biti. Nadalje, optimalan tempo učenja za svakog pojedinca je različit – nekima je potrebno prolaziti kroz sadržaj sporije kako bi ga bolje usvojili. Multimedij pruža mogućnost kontrole tempa učenja na način da korisnik sam svojim ulaznim jedinicama kontrolira hoće li se vratiti na prethodni sadržaj kako bi ponovio ili hoće li nastaviti na sljedeći sadržaj kada je za to spreman. Naposljetku, novitet se

odnosi na to da informacije prikazane pomoću multimedija više stimuliraju pojedinca na učenje jer je takav način učenja noviji i drugačiji od tradicionalnog, pasivnog učenja.

Brown i Voltz (2005) u svom radu opisuju 6 elemenata dizajna koji su od iznimne važnosti u e-učenju: aktivnosti, scenarij, povratne informacije, isporuka, kontekst i utjecaj. Kako bi učenje iz multimedijskih sadržaja i na internetu imalo više utjecaja, bitno je u dizajn inkorporirati aktivnosti za korisnika, odnosno zadatke koji se mogu riješiti, pa se stoga ne bi trebalo previše fokusirati na neki drugi element koji neće puno pridonijeti učenju. Scenarij se odnosi na uspostavljanje nekakve priče na temu sadržaja koja će motivirati korisnika na učenje, ili dodatno zainteresirati korisnika ako je već i sam motiviran, te pomoći pri shvaćanju osnovne ideje sadržaja. Povratne informacije se odnose na svaki odgovor platforme na korisnikove radnje, čime se povećava interaktivnost sustava sa korisnikom što zauzvrat dodatno stimulira korisnika da uči. Isporuka je usko povezana s povratnim informacijama – kvalitetnom isporukom informacija i odgovora sustava ona također angažira korisnika, omogućuje komunikaciju korisnika i sadržaja, te pospješuje kvalitetu povratnih informacija. Kontekst je karakteristika koja ujedinjuje scenarij, povratne informacije i isporuku, ali također se radi o fokusu na potrebe korisnika, tj. potrebe učenja, te o fokusu na sposobnosti i ciljeve platforme. Naposljetku, utjecaj koji učenje ima na korisnika također je bitan pri dizajniranju platforme, jer utjecaj je svaka promjena koju korisnik doživi pri učenju te bi svaki taj utjecaj trebao biti pozitivan i donijeti korisniku razne koristi od učenja.

#### <span id="page-16-0"></span>**3.1. Multimedijske tehnologije u obrazovanju**

Općenito govoreći, multimedijske tehnologije su tehnologije pomoću kojih se učenje odvija u kompletno digitalnom okruženju. Definicija multimedijske tehnologije uključuje interaktivne računalne aplikacije koje omogućuju korisnicima da komuniciraju s drugima dijeleći vlastite ideje i informacije pomoću digitalnih elemenata (What Is Multimedia Technology?, 2020). Tehnologija je snažno utjecala na multimedij zbog njezine sposobnosti koje se tiču komuniciranja i istraživanja. Računala, prijenosna računala, tableti i pametni telefoni glavni su način prikazivanja multimedija pomoću raznih programa te se bez njih danas, rekli bismo, ne može živjeti ako pojedinac hoće biti u toku s vremenom. Stoga su se u svijetu obrazovanja pojavili novi termini koji označavaju da se radi upravo o učenju na daljinu: *online learning*, *web-based learning*, *e-learning* i *m-learning* (Matasić i Dumić, 2012). Ovi termini se općenito odnose na učenje na World Wide Web-u, s tim da se *m-learning* specifično odnosi na učenje putem mobitela.

Postoji mnogo softvera i programa koji omogućuju prikaz multimedija. Kao primjer se mogu uzeti programi unutar Microsoft Office paketa, koji svaki imaju svoju specifičnu uporabu. Microsoft Word je program primarno za pisanje i uređivanje teksta, ali se mogu ubacivati i oblikovati i slike. Microsoft Excel je program koji se koristi za proračunske tablice i različite grafičke prikaze unesenih informacija, te se u njega također mogu ubacivati i oblikovati i slike. Microsoft Publisher je program u kojemu se mogu dizajnirati mnogi tekstualno-slikovni prikazi: plakati, brošure, razglednice, pozivnice, foto albumi, pozivnice, naljepnice, adresari, čestitke, planeri, katalozi, letci, kalendari, posjetnice, reklame, potvrde, omotnice, obrasci, životopisi... Nadalje, program za multimedijski prikaz znanja koji se vrlo često koristi za učenje jest Microsoft PowerPoint – program namijenjen za pravljenje prezentacija koje u sebi mogu sadržavati tekst, slike, animacije, video zapise i zvučne zapise. Microsoft Office paket također ima i platformu za komuniciranje putem poruka, ali i mikrofona i kamere, bilo to individualno ili u grupama, koja se naziva Microsoft Teams (Microsoft, 2020).

Nadalje, materijali za učenje transformirali su se u razne formate koje podupiru ove tehnologije. Resursi koji se izmjenjuju među korisnicima interneta mogu biti u tekstualnom formatu, slikovnom formatu, video formatu i zvučnom formatu, ili pak formatu koji kombinira različite vrste zapisa. Što se tiče resursa za učenje pronađenih na internetu, koriste se e-knjige, verzije fizičkih knjiga koje su skenirane, digitalizirane i podijeljene na internet uz besplatan ili naplativi pristup. Također se sve više i više koriste webinari, predavanja koja se prezentiraju u stvarnom vremenu putem interneta, kombinirajući video napravljene prezentacije i zvuka predavača (Webinar, n.d.). Ovakvo okruženje, u kojemu se također mogu odvijati i konferencije, radionice, konzultacije te mnoge druge vrste okupljanja, naziva se virtualnom sobom. U njoj svi sudionici mogu međusobno komunicirati preko kamere i mikrofona ili preko chat-a. Blizak webinaru je webcast, što je emitiranje nekog sadržaja putem World Wide Weba za apsolutno sve korisnike interneta (Webcast, n.d.). Navedene tehnologije i materijali uvelike omogućavaju pristup znanju gdje god se pojedinac nalazio i u kojem god trenutku htio doći do znanja, a s obzirom na mogućnost korištenja multimedija u digitalnom okruženju pojedinac može uspješno naučiti nekakav sadržaj.

## <span id="page-18-0"></span>**4. Primjer multimedijskog projekta**

Projekt, pomoću kojega će se ukazati na elemente grafičkog dizajna i prikaza znanja, nastao je 2019. godine u sklopu kolegija na Filozofskom fakultetu Sveučilišta u Zagrebu pod nazivom Multimedijski prikaz znanja kojeg vodi prof. dr. sc. Tomislava Lauc. Ovaj projekt predstavlja tutorijal o tome kako napisati knjigu, odnosno koje sve postupke se mora proći i na što sve treba obratiti pozornost pri pisanju priče, s namjenom da nauči korisnika na zabavan vizualni način. Sav tekst koji se nalazi u tutorijalu originalno je sastavila autorica bez dodatnih izvora, a njegova struktura podijeljena je na procese priprema za pisanje, procese za vrijeme pisanja te procese poslije pisanja kako bi se široki sadržaj organizirao na više manjih odlomaka uputa da korisnik ne bude zastrašen te da zna kojim redoslijedom treba ići s procesom pisanja. Vremenski period pravljenja projekta bio je 2,5 mjeseca.

Tutorijal je napravljen u Canvasu, elementu HyperText Markup Language koda. Njegova funkcija je crtanje grafike na web stranici. Canvas je samo kontejner za grafiku – u njemu se pomoću JavaScript koda mogu crtati linije, kvadrati i krugovi, ali mogu se praviti i gradijenti te dodati tekst i slike (HTML Canvas Tutorial, n.d.). To znači da Canvas može biti samo dio web stranice pisane HTML kodom, ali i cijela stranica može biti pisana i uređivana u Canvasu kao što je u primjerima koji slijede.

Sama naslovnica tutorijala (Slika 1) izgleda kao prednja korica jednostavne knjige, centrirana na sredini web stranice za intuitivnije čitanje. Korištene su tri boje kako bi se ustanovila shema boja koja će se i u narednim stranicama pojavljivati i na taj način stvarati konzistentnu ideju o tome kako izgleda knjiga. Koriste se tamno-siva i svijetlo-siva kako bi se ustanovio jasan kontrast, a ton ljubičaste je proizvoljno odabran kako bi privukao čitatelja svojom mističnošću. Korišteni su pravokutnici različitih veličina i navedenih boja kako bi se dobio dojam prednje korice knjige. Odabirom navedenih boja jasno se izražava kontrast koji nam govori što predstavlja što, te pomaže lakšem čitanju budući da je tamniji tekst na svjetlijoj podlozi. Veliki ljubičasti pravokutnik predstavlja siluetu knjige, dok tamno-sivi pravokutnik na lijevom rubu predstavlja hrbat knjige. Na ljubičastom pravokutniku postavljen je svijetlo-sivi pravokutnik na kojem crnim slovima piše naslov tutorijala kao naslov knjige, tko je napravio tutorijal kao ime autora knjige, te uputu koja pomicanjem miša na naslovnicu govori da se klikom može "otvoriti" knjiga.

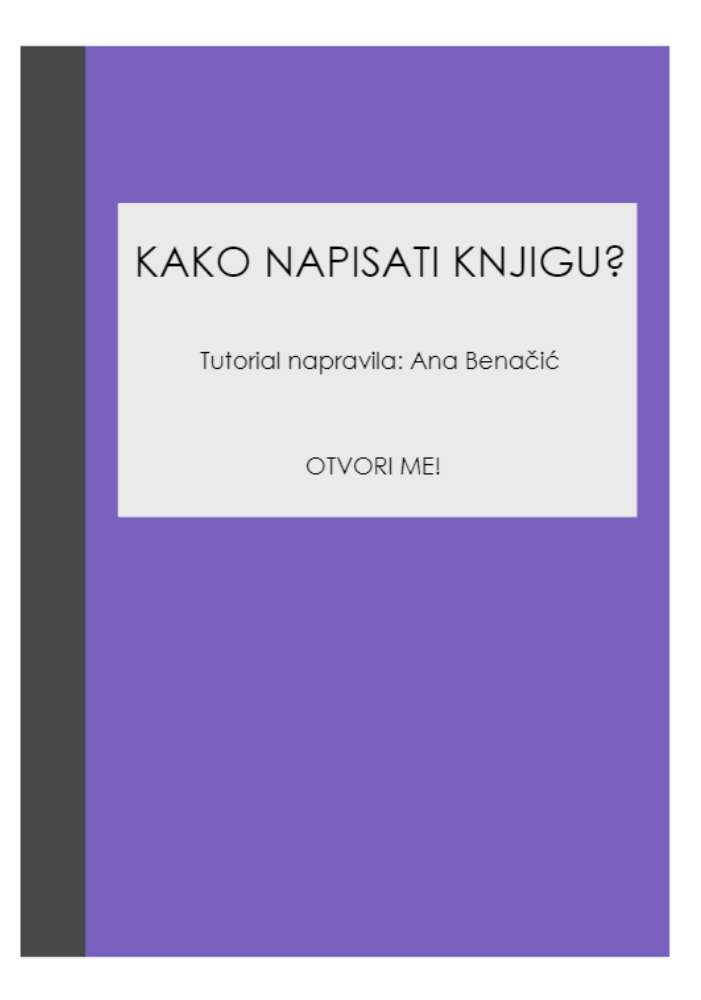

Slika 1. Naslovnica

<span id="page-19-0"></span>Klikom na tekst "Otvori me!" knjiga se otvara te dobivamo prikaz kako knjiga izgleda iznutra na prvim stranicama (Slika 2), također centrirano na sredini web stranice radi lakšeg praćenja. Tamno-sivi obrub ovdje predstavlja boju knjige na koricama unutar knjige, dok je unutar njega veliki svijetlo-sivi pravokutnik podijeljen na dva jednaka dijela sa sivom linijom kako bi se naznačilo da se radi o dva lista papira. Dok se na desnoj stranici čitatelj upoznaje s namjenom tutorijala te dobiva uputu kako nastaviti dalje s "čitanjem", na lijevoj stranici se može primijetiti prikaz sadržaja. Pomoću pravokutnika i trokuta ljubičaste boje nacrtan je oblik straničnika za knjige, što je vrlo domišljat način kako vizualno odijeliti indeks od samog sadržaja. Na njemu su u tamno-sivim pravokutnicima napisana dva glavna naslova – "Poglavlja" i "Kviz" – u ljubičastoj boji koja je nekoliko tonova svjetlija od izvorne ljubičaste boje kako bi kontrast bio dovoljan za laku čitljivost. Skroz pri dnu straničnika se također nalazi ime i prezime "autora knjige". Ovaj straničnik bit će prisutan u nastavku tutorijala, baš kao što čitatelj može staviti i pravi straničnik na bilo koju stranicu prave knjige.

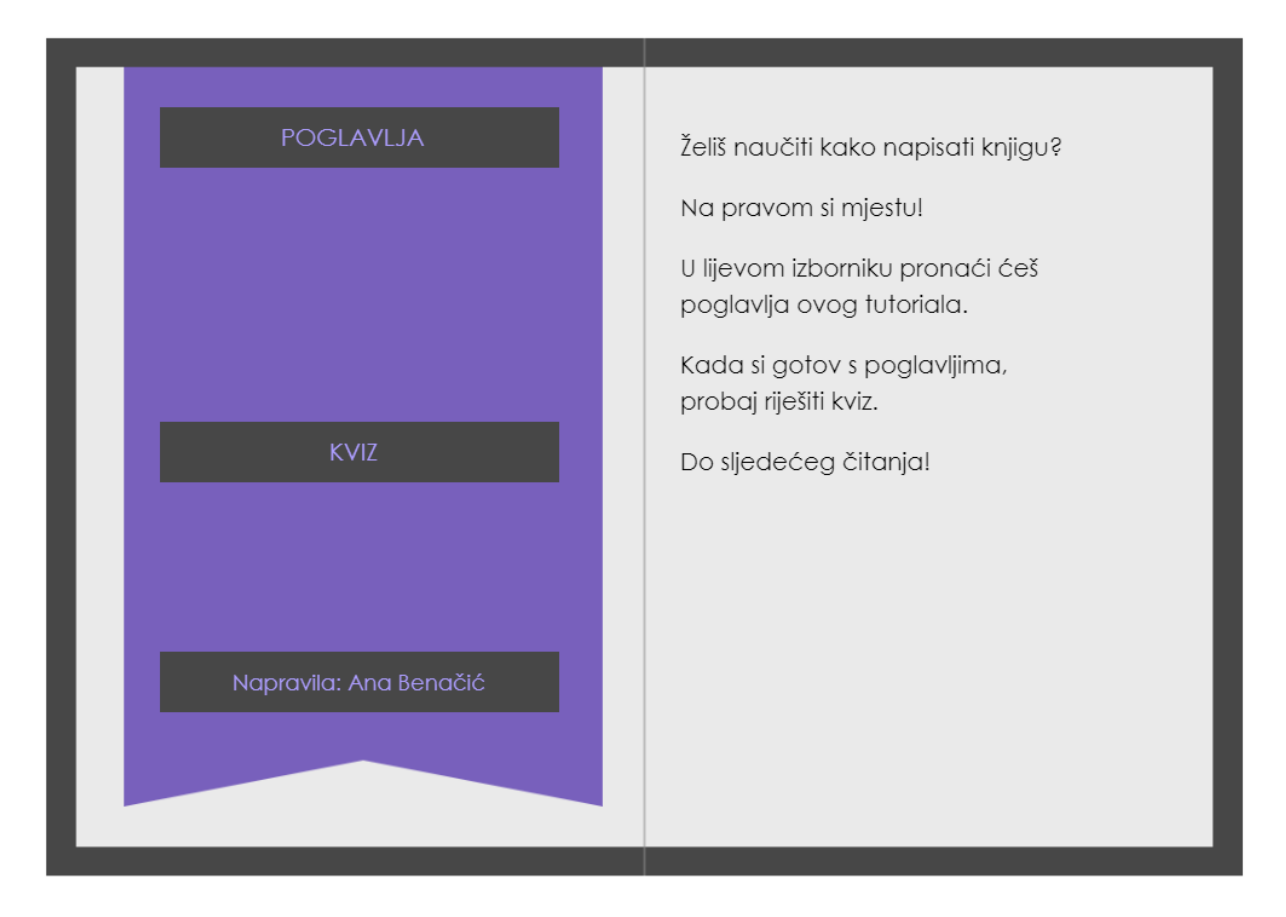

Slika 2. Indeks

<span id="page-20-0"></span>Klikom na prvi naslov, "Poglavlja", otvara se nova stranica (Slika 3). Na desnoj stranici se opet pojavljuju upute za nastavak "čitanja", no na lijevoj stranici se pojavljuju novi pravokutnici između "Poglavlja" i "Kviza". Novi pravokutnici su sive boje, svjetlije od izvorne tamno-sive, kako bi se naglasio kontrast između glavnog naslova i njegovih podnaslova, te su naslovi ovdje pak napisani bijelom bojom kako bi se lakše čitali. Također nešto novo jest ljubičasta strelica koja se pojavila lijevo pored naslova "Poglavlja" te pokazuje na njega. Ona govori čitatelju gdje se nalazi, odnosno da se klikom na "Poglavlja" nalazi upravo na početnoj stranici za taj naslov. To dalje implicira da će se kroz tutorijal na lijevoj stranici na straničniku uvijek pojaviti ista strelica na kojem god poglavlju se čitatelj nalazio. To predstavlja konzistentnost, koja je bitna za stvaranje jedne smislene cjeline.

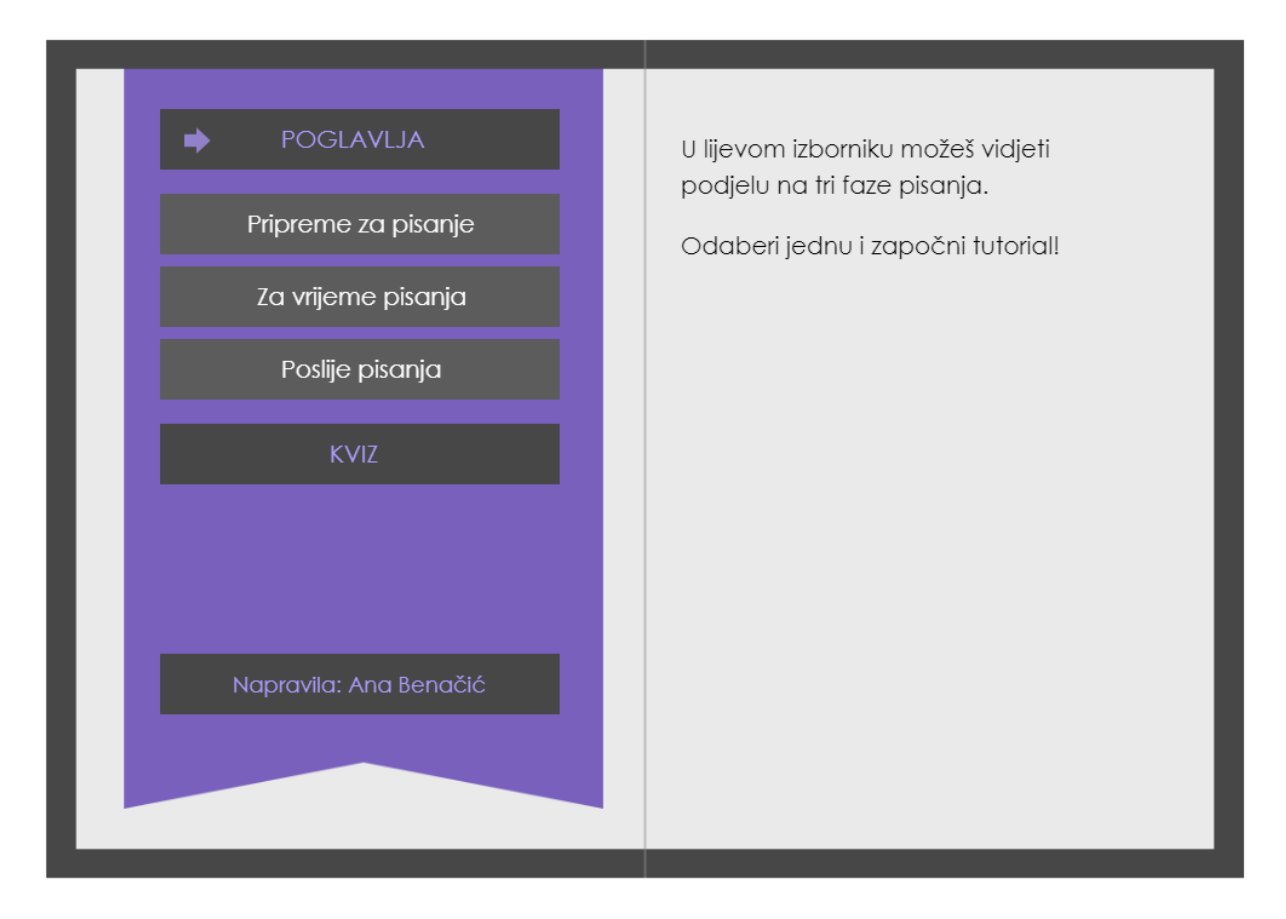

Slika 3. Poglavlja

<span id="page-21-0"></span>Kada čitatelj odabere jedno od poglavlja, dobiva se nova stranica (Slika 4). Na primjer, klikom na pravokutnik u kojem piše "Pripreme za pisanje" dobiva se novi prikaz knjige koji objašnjava što sve treba napraviti prije nego što kreneš s pisanjem. Strelica prikazana na prethodnoj stranici vraća se, ali ovaj put lijevo pokraj naslova koji se kliknuo. Na desnoj strani se pak nalazi kratki opis poglavlja te numerirani popis njegovih podnaslova. Svi podnaslovi će u nastavku tutorijala svaki na zasebnoj stranici imati opis što točno podrazumijevaju, odnosno specifične upute za svaki proces unutar pisanja knjige. Za nastavak listanja se u donjem desnom kutu pojavljuje ljubičasta strelica koja se može kliknuti (navigacijski gumb). Navigacija se mogla realizirati na nešto složeniji način, a to bi bilo da se svaki podnaslov može kliknuti i time otvoriti stranicu na kojoj piše o njegovoj temi. Može se primijetiti da je font koji se koristi u tutorijalu sans-serif font Century Gothic kako bi se moglo lakše čitati u digitalnom okruženju. Taj font je odabran zbog svoje jednostavnosti i elegantnog izgleda, ali i zbog modernog i jasnog prikaza. Prored između redova je 1 kako bi redovi odlomka bili dovoljno blizu jedan drugom kao jedna cjelina, pri čemu se zadržava čitljivost teksta, dok se različiti ulomci teksta odvajaju s jednim praznim redom, također osiguravajući čitljivost.

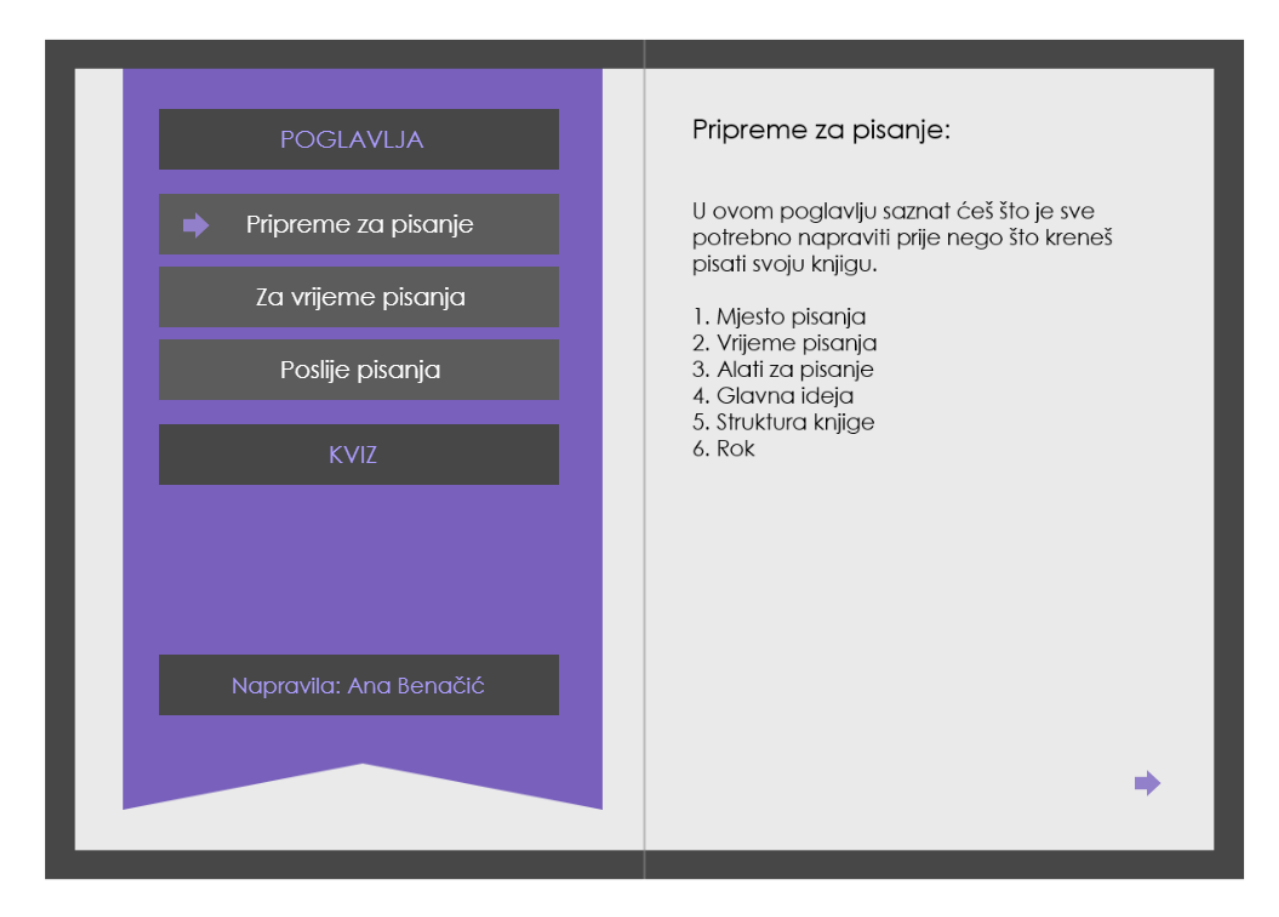

Slika 4. Pripreme za pisanje

<span id="page-22-0"></span>Kada se klikne strelica u donjem desnom kutu, ne mijenja se cijela stranica već se mijenja samo desni list papira (Slika 5). Čitatelj ima dojam kao da lista stranice prave knjige. Na desnoj stranici se sada nalazi prvi podnaslov ovoga poglavlja, "Mjesto pisanja". Podnaslov je napisan slovima veće veličine od tijela teksta kako bi se jasno naglasio i vizualno odvojio od ostatka. Tekst je u većini poglavlja dugačak jedan ili dva paragrafa koji imaju lijevo poravnanje s linijom na sredini ekrana. Ono što se potencijalno moglo bolje urediti u ovom dijelu tutorijala jest da su se bitne riječi na neki način istaknule kako bi korisnik mogao bolje zapamtiti informacije za kviz. Nadalje, u gornjem desnom kutu okvira za tekst nalazi se jednostavna tamno-siva slika, poput loga, koja vizualno govori o čemu se radi u tekstu, te tekst ima poravnanje s prelamanjem kada dođe do slike. U ovom slučaju na slici se nalaze stol i stolica kao naznaka mjesta za pisanje, te upute govore o tom kako korisnik mora odlučiti gdje će pisati kako bi mogao povezati produktivnost s mjestom. Slika u kutu je osobna ideja koja postoji kao vizualni znak koji može pomoći pamćenju upute, ali i da razbije monotoniju teksta. Također se osim ljubičaste strelice za nastavak pojavila i jednaka strelica za povratak na prethodnu stranicu, u slučaju da se korisnik želi vratiti na prethodni podnaslov ili glavnu stranicu tog poglavlja.

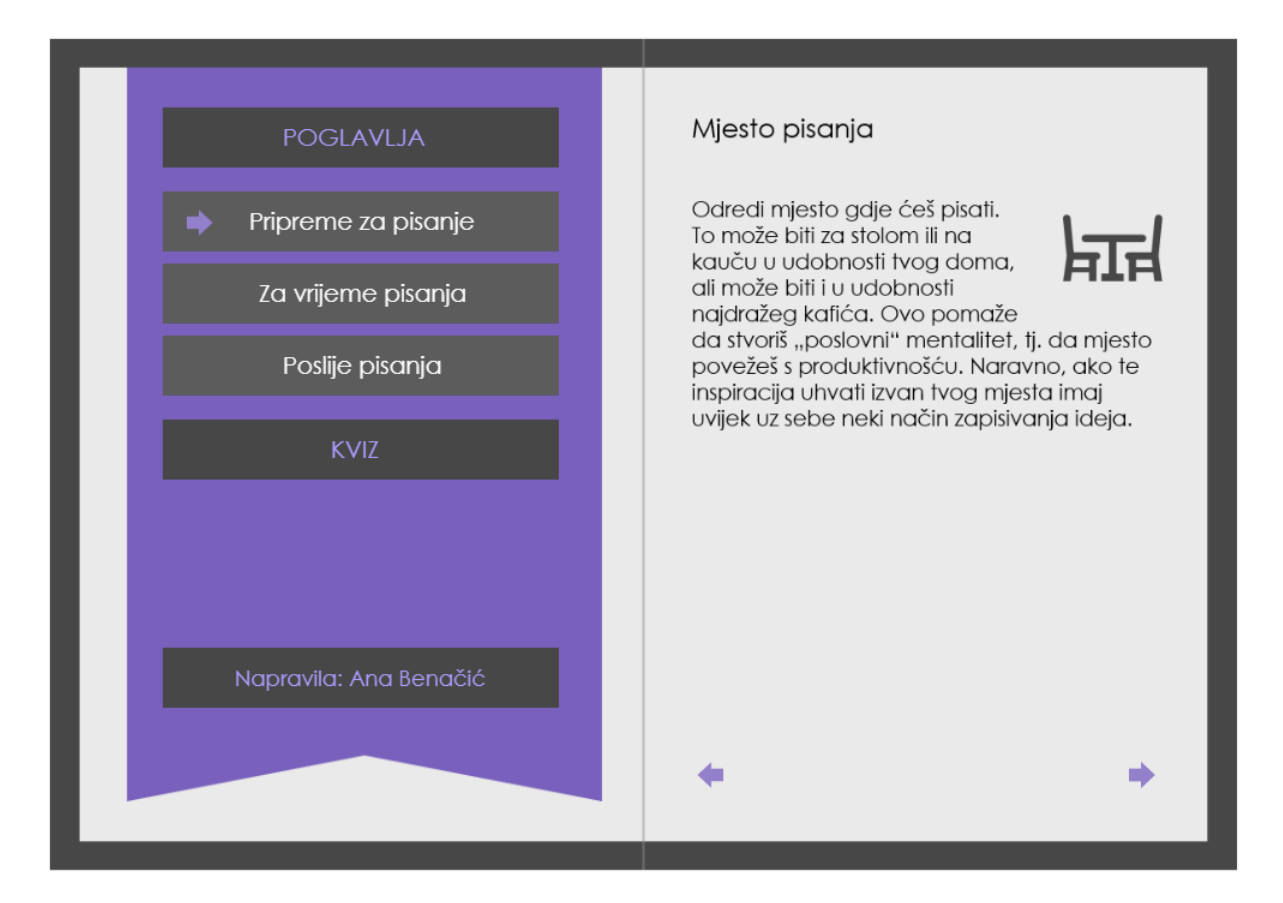

Slika 5. Mjesto pisanja

<span id="page-23-0"></span>Klikom na donju desnu ljubičastu strelicu dolazi se do podnaslova "Vrijeme pisanja" (Slika 6). Prikaz na lijevoj strani "knjige", naravno, ostaje isti, kao i strelice za povratak i nastavak, no preostali sadržaj na desnoj stranici se mijenja. Tekst govori o tome kako je potrebno odrediti si vrijeme u danu kada želiš pisati te se toga i držati jer takav način rada stvara rutinu i konzistentnost koja je uvijek potrebna kada se nešto želi napraviti. Uz tekst dodana je slika sata kao znak koji će uvijek podsjetiti korisnika na uputu. Na sljedećoj stranici, s naslovom "Alati za pisanje" (Slika 7), opisuje se kako bi korisnik trebao na mjestu pisanja okupiti sve moguće alate koji mogu pomoći pri pisanju, odnosno koji mogu pomoći pri vizualizaciji ideje i njene strukture. To mogu biti bilježnice, olovke, kemijske različitih boja, gumice, flomasteri itd. Osim takvih alata mogu se okupiti i ostali predmeti koji nisu nužno za pisanje već su za udobnost i zadovoljstvo kako se korisnik ne bi previše ustajao kada mu nešto zatreba. Naravno, pored teksta se nalazi slika olovke kao prikaz jednog od potrebnih alata.

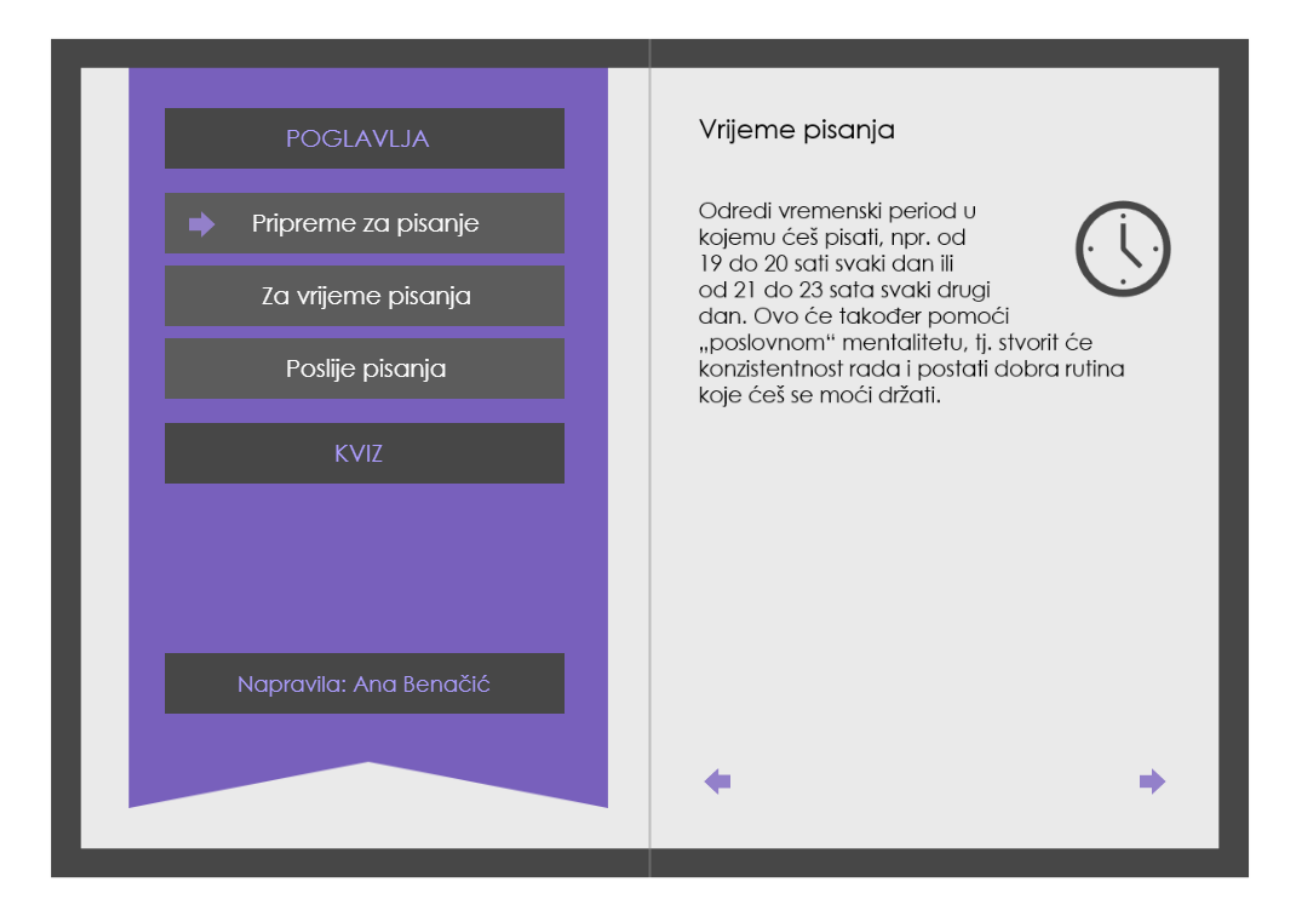

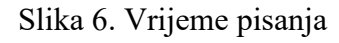

<span id="page-24-0"></span>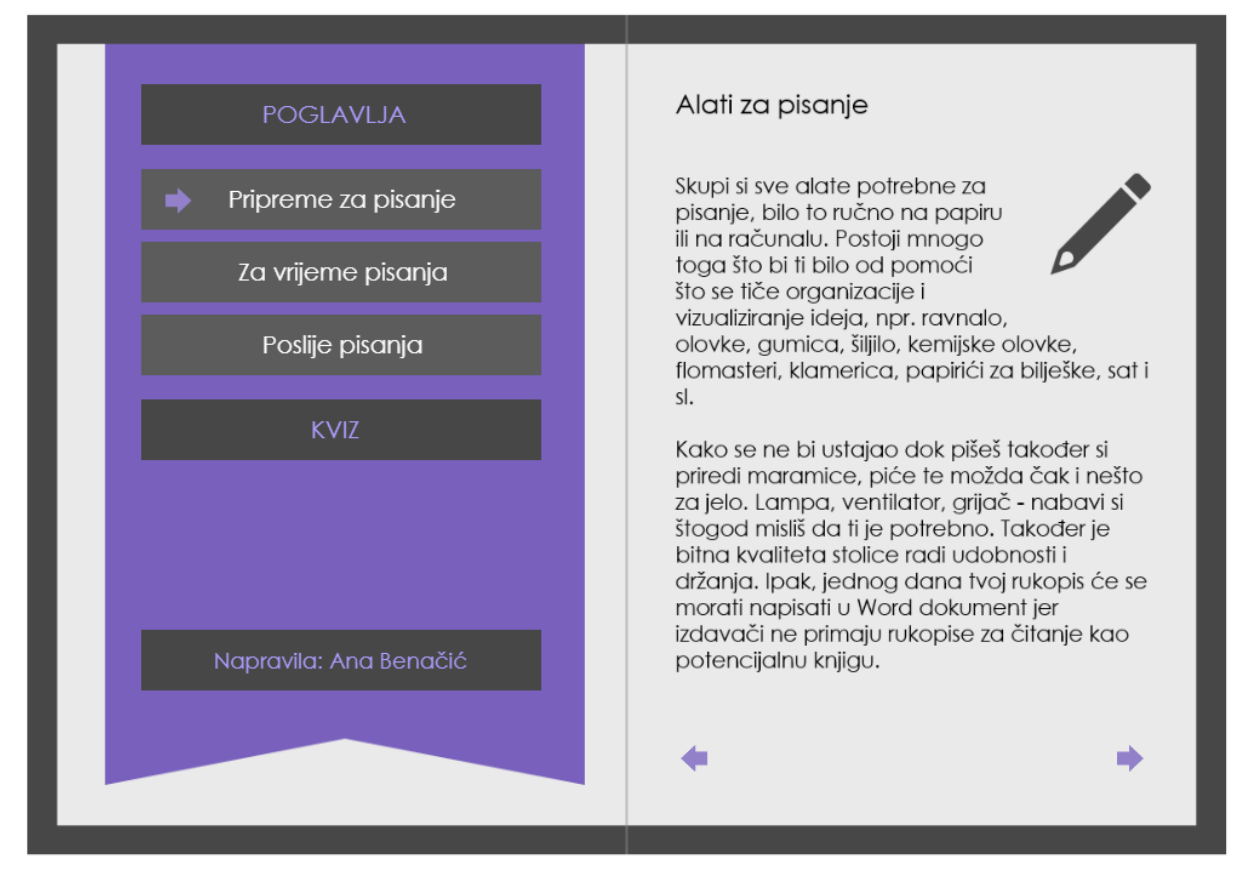

<span id="page-24-1"></span>Slika 7. Alati za pisanje

U nastavku se dolazi do podnaslova "Glavna ideja" (Slika 8). U ovom tekstu se objašnjava kako svaki pisac mora smisliti ideju knjige, odnosno nešto o čemu je strastven, nešto o čemu voli pisati i što ga motivira, te će se iz te ideje stvoriti cijela knjiga. Kao slika uz ovaj tekst nalazi se žarulja, što je u većini slučajeva asocijacija na ideje. Klikom na sljedeću stranicu pojavljuje se naslov "Struktura knjige" (Slika 9). U ovom dijelu tutorijala objašnjava se kako je od velike koristi napisati i nacrtati strukturu priče, odnosno tijek događaja te potom i detalje. Na taj način se stvara vrlo pregledna organizacija knjige koja može pomoći u razvitku priče. Kao slika uz tekst nalazi se stranica sa popisom koji može predstavljati strukturu. Još jednim klikom na donju desnu strelicu dolazi se do stranice zadnjeg podnaslova u poglavlju, "Rok" (Slika 10). U ovom tekstu se objašnjava kako je određivanje krajnjeg datuma za završetak knjige još nešto na što se treba paziti, pogotovo kada je korisnik već pisac kojemu je izdavačka kuća odredila rok za novu knjigu. Objašnjeno je na koji način se može izračunati koliko stranica po tjednu korisnik mora napisati da bi stigao sve do roka. Uz tekst stoji slika kalendara kao prikaz prolaženja godine i označavanje roka na njemu. Može se primijetiti da se desna strelica više ne pojavljuje kako bi naznačila da u tom poglavlju više nema teksta te da čitatelj može nastaviti na sljedeće poglavlje. Isti dizajn i interakcija nalaze se i u preostala dva poglavlja.

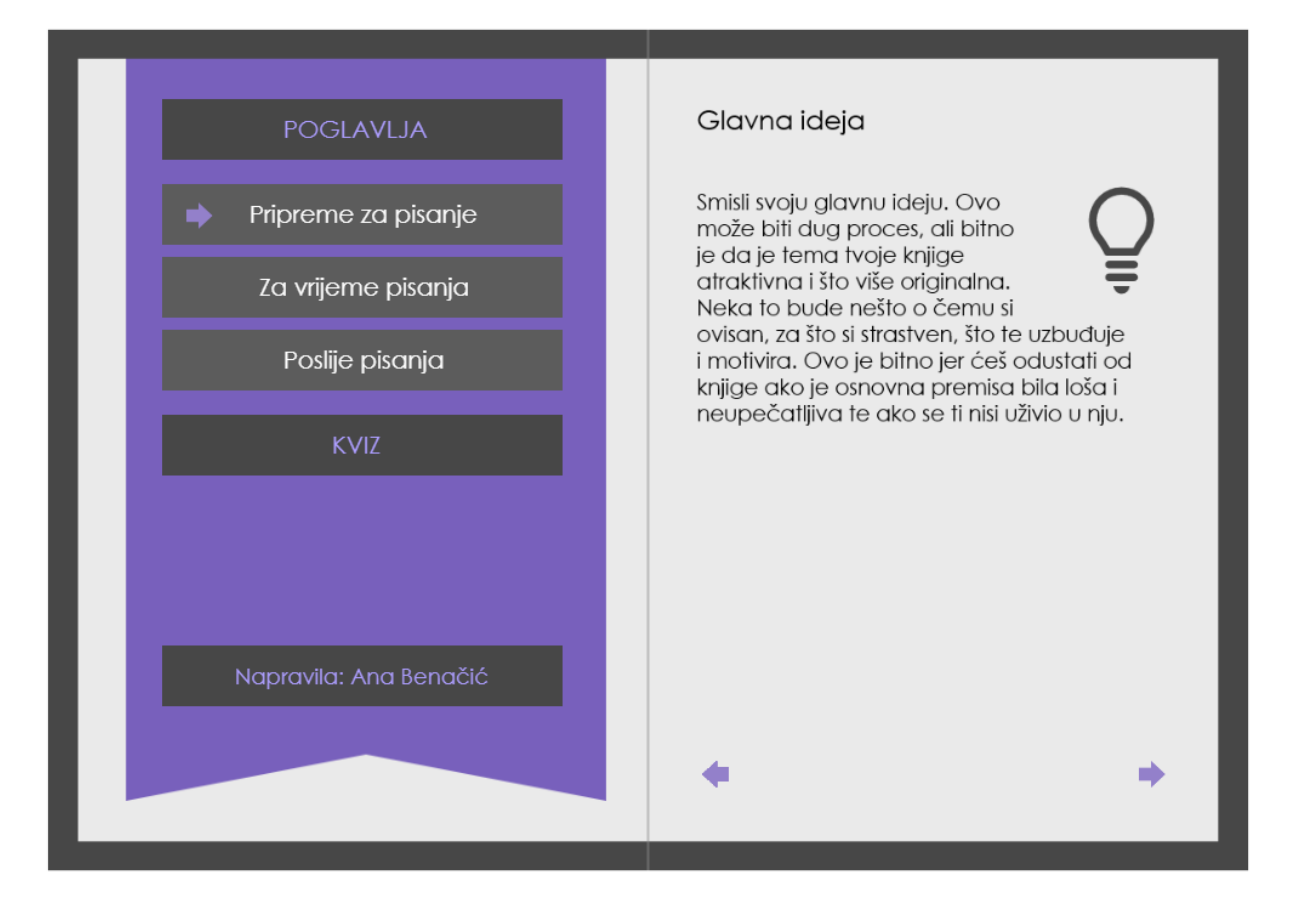

<span id="page-25-0"></span>Slika 8. Glavna ideja

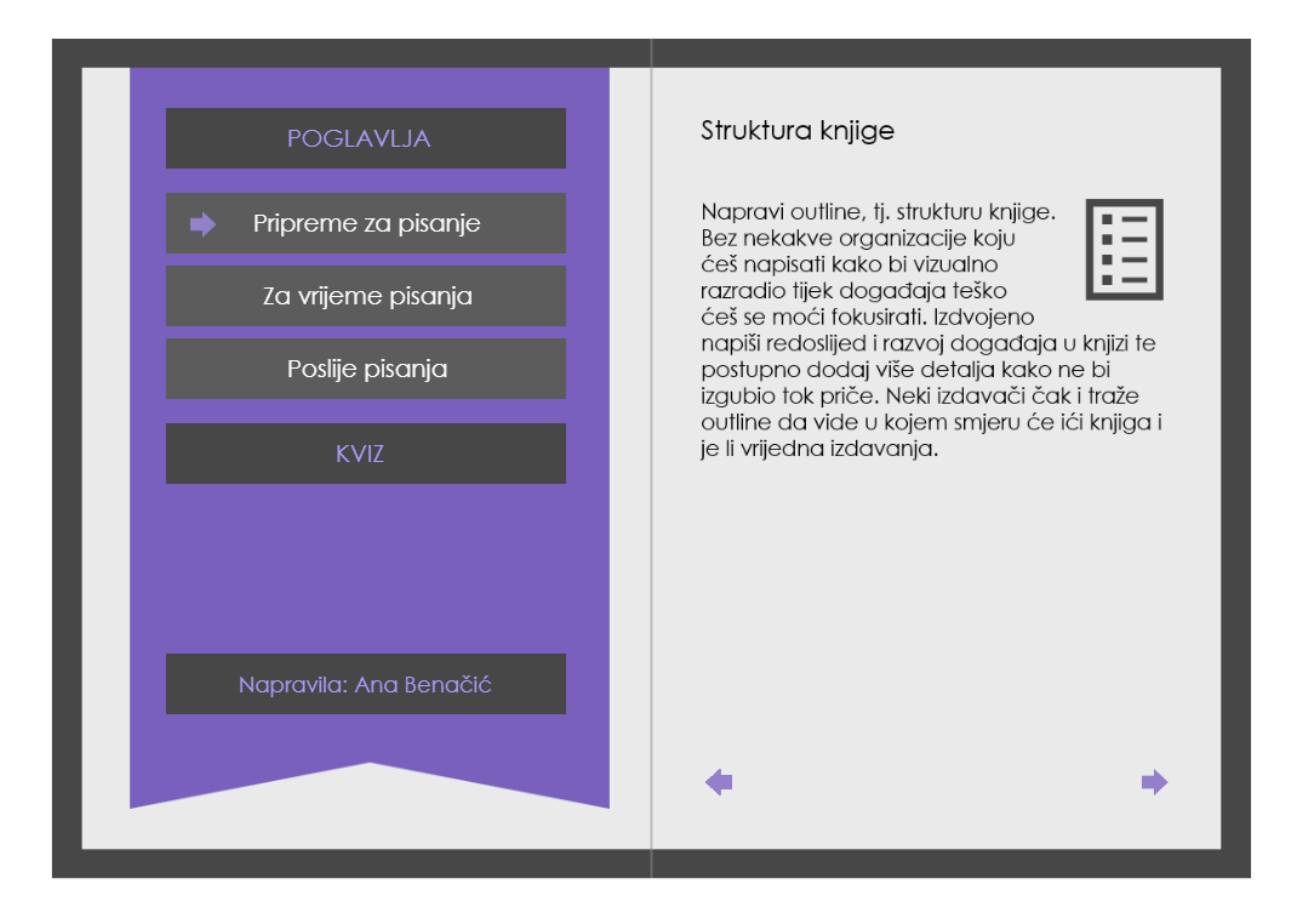

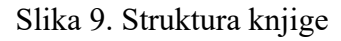

<span id="page-26-0"></span>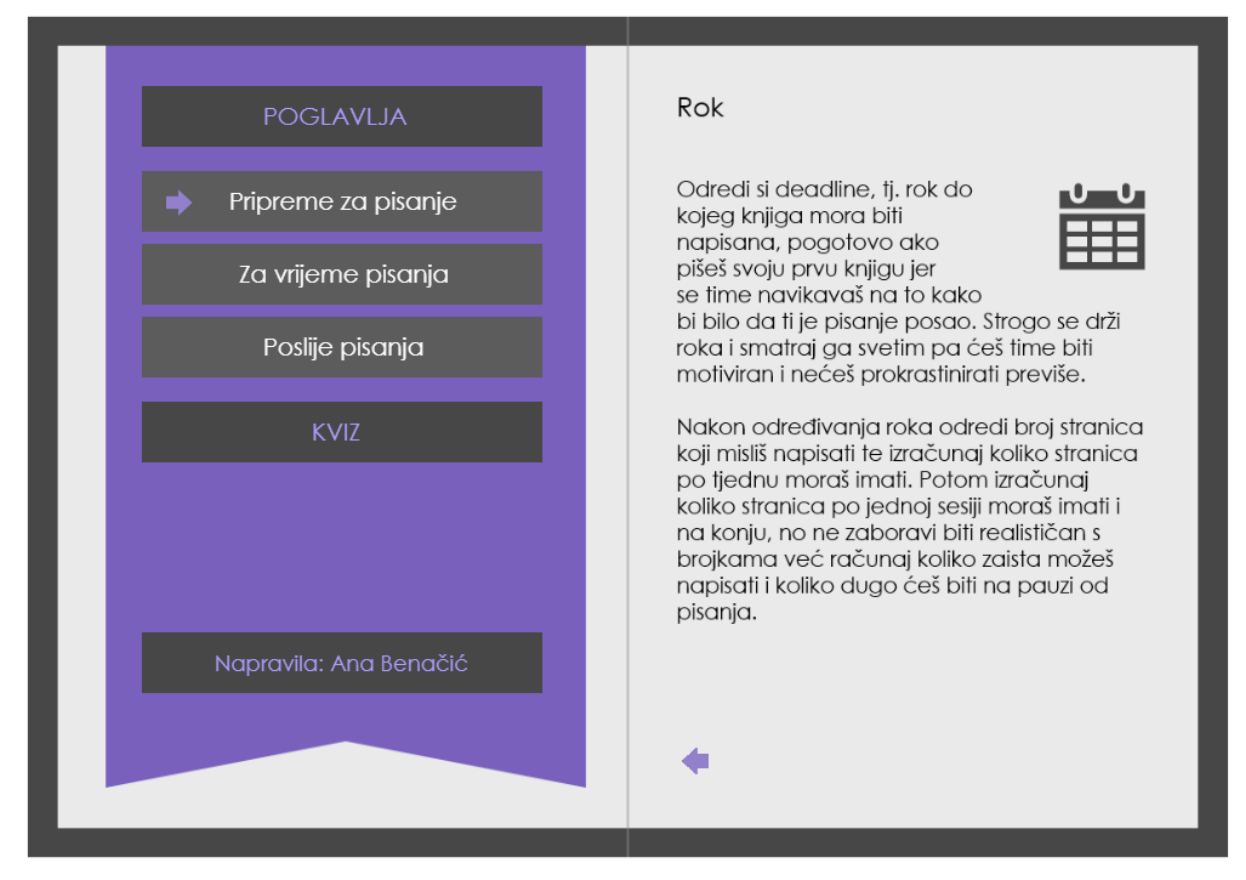

<span id="page-26-1"></span>Slika 10. Rok

Kada čitatelj prođe kroz sva poglavlja, može započeti s kvizom kako bi korisnik provjerio svoje znanje (Slika 11). Klikne se na gumb za kviz, na kojemu se također pojavljuje strelica kao naznaka gdje tutorijalu se nalazi korisnik, te na desnoj strani stoji uputa za početak kviza. Klikom gumba "Start" kviz započinje s prvim pitanjem (Slika 12). Pitanje je numerirano, te u ovom slučaju ispod sebe također ima lijevo poravnatu tamno-sivu sliku sata sa snažnim kontrastom s pozadinom, istu sliku koja se pojavljuje u jednom od podnaslova kako bi tutorijal ostao konzistentan i natjerao korisnika da poveže sadržaj sa prethodno viđenom slikom. Ispod slike se nalaze tri odgovora na koje čitatelj može kliknuti. Kada čitatelj klikne na jedan od ta tri odgovora, ovisno o tome je li odgovor točan ili ne, boja teksta se mijenja (Slika 13). Ako je čitatelj kliknuo na točan odgovor, odgovor će se zazeleniti te će se pojaviti strelica za nastavak. Ako je čitatelj kliknuo na pogrešan odgovor, on će se zacrveniti, ali će se također zazeleniti točan odgovor kako bi čitatelj znao, te će se opet pojaviti strelica za nastavak.

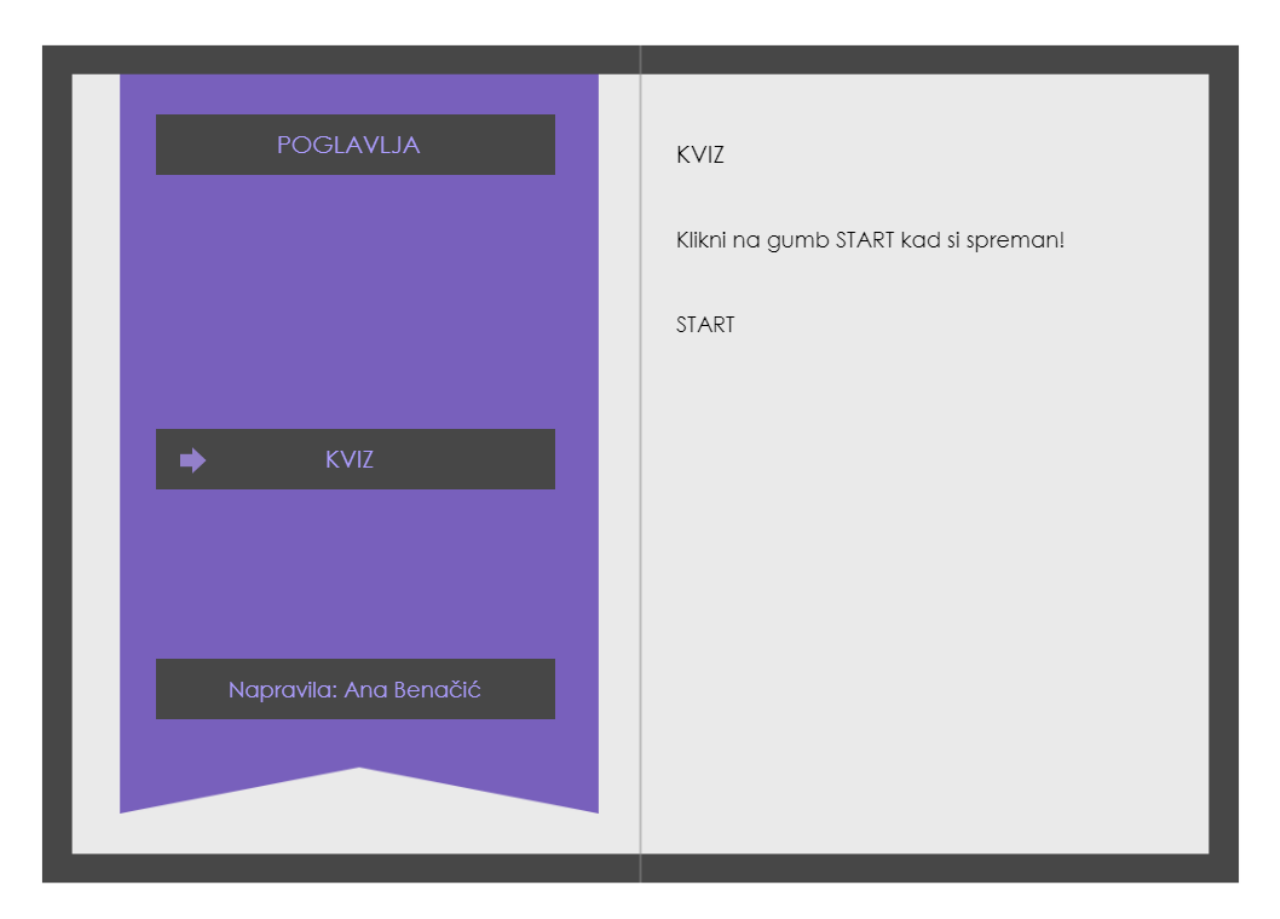

<span id="page-27-0"></span>Slika 11. Kviz

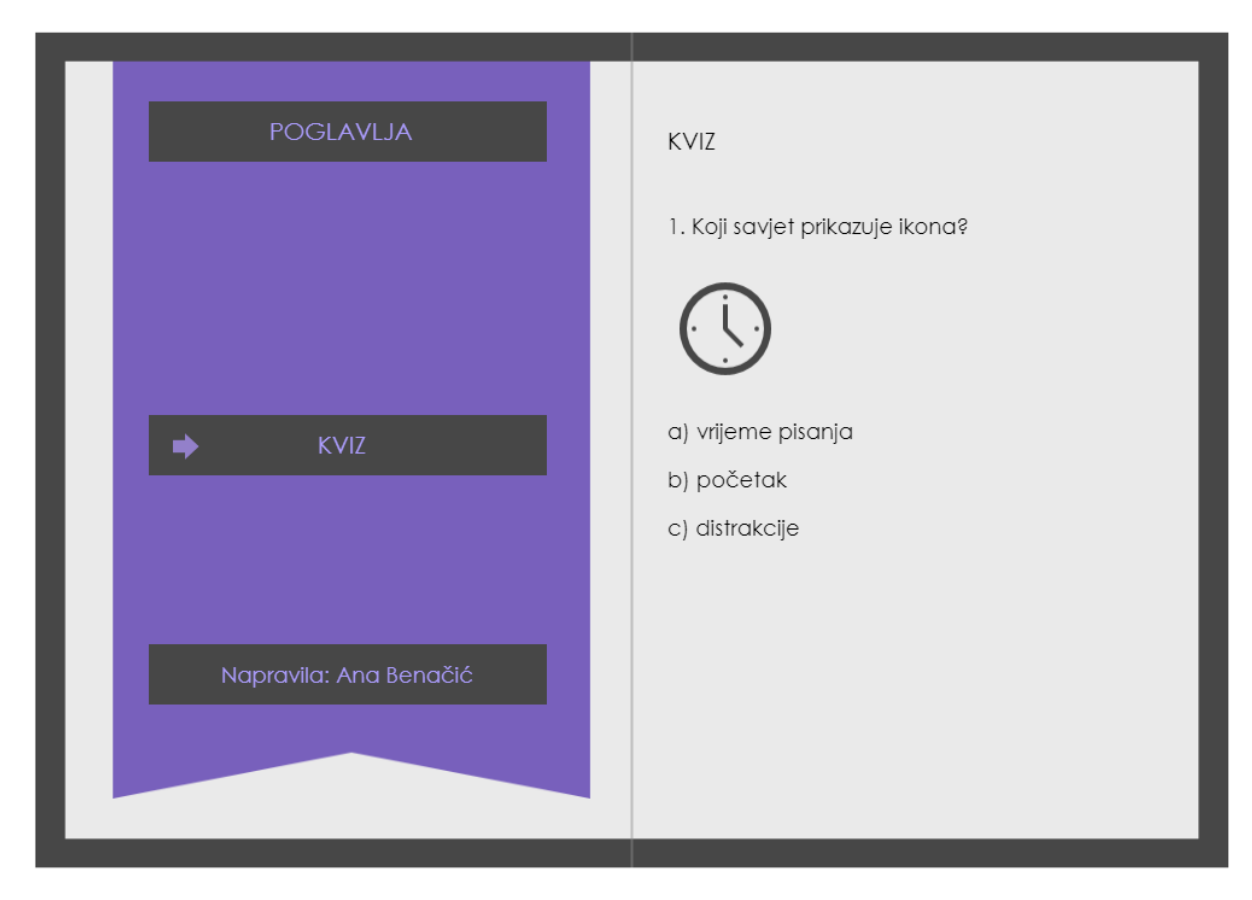

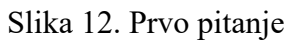

<span id="page-28-1"></span><span id="page-28-0"></span>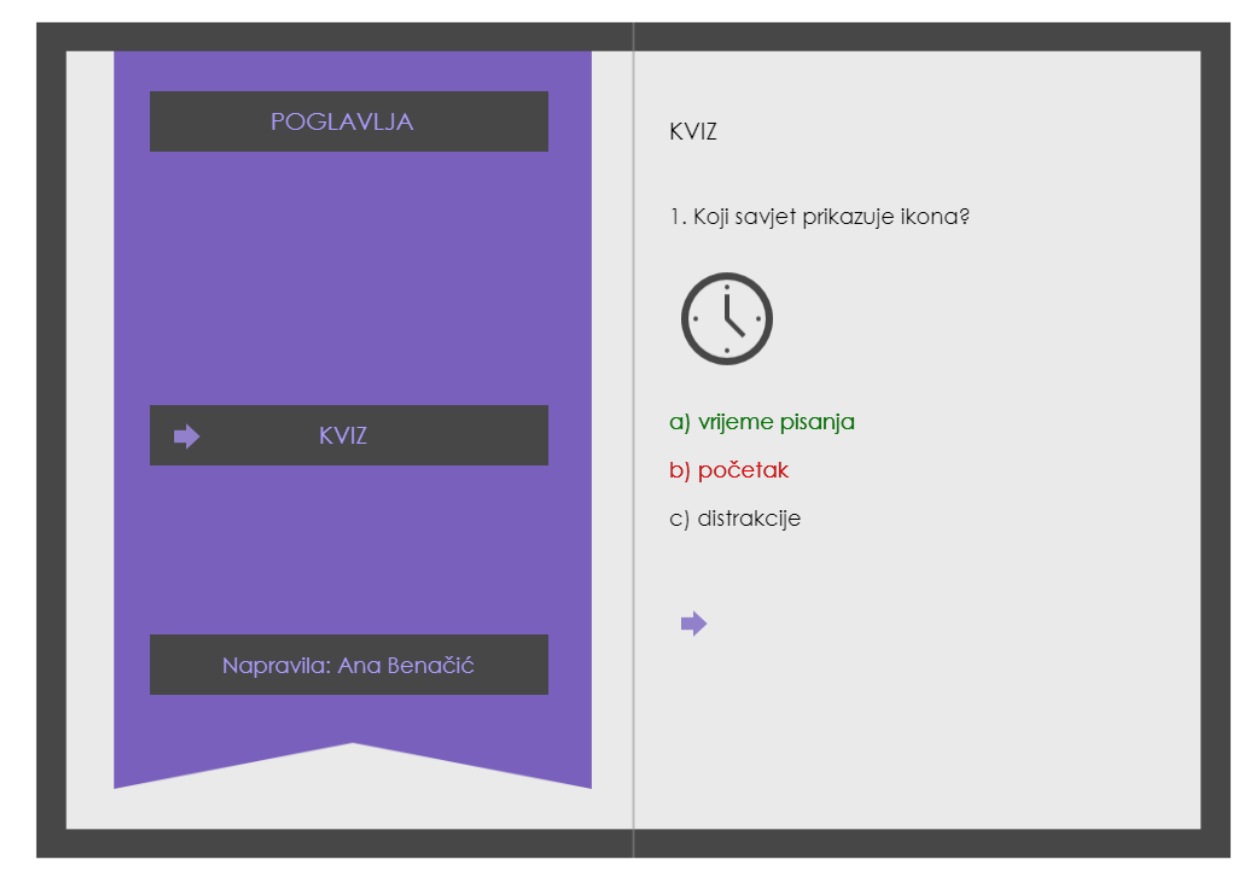

Slika 13. Točan i pogrešan odgovor

Kada čitatelj prođe svih 5 pitanja različite vrste, koja variraju od opisivanja slike (Slika 13) i odabira točno-netočno (Slika 14 i Slika 17) do izbacivanja uljeza (Slika 15) i nadopune rečenice (Slika 16), otvara se nova stranica koja predstavlja kraj kviza i kraj knjige (Slika 18). Na desnoj stranici se naznačuje da je kviz gotov. Autor se zahvaljuje na korištenju tutorijala i potiče čitatelja da postane pisac. Ispod toga stoji tekst koji govori da se klikom na njega može vratiti na naslovnicu knjige u slučaju da se korisnik želi vratiti skroz na početak tutorijala.

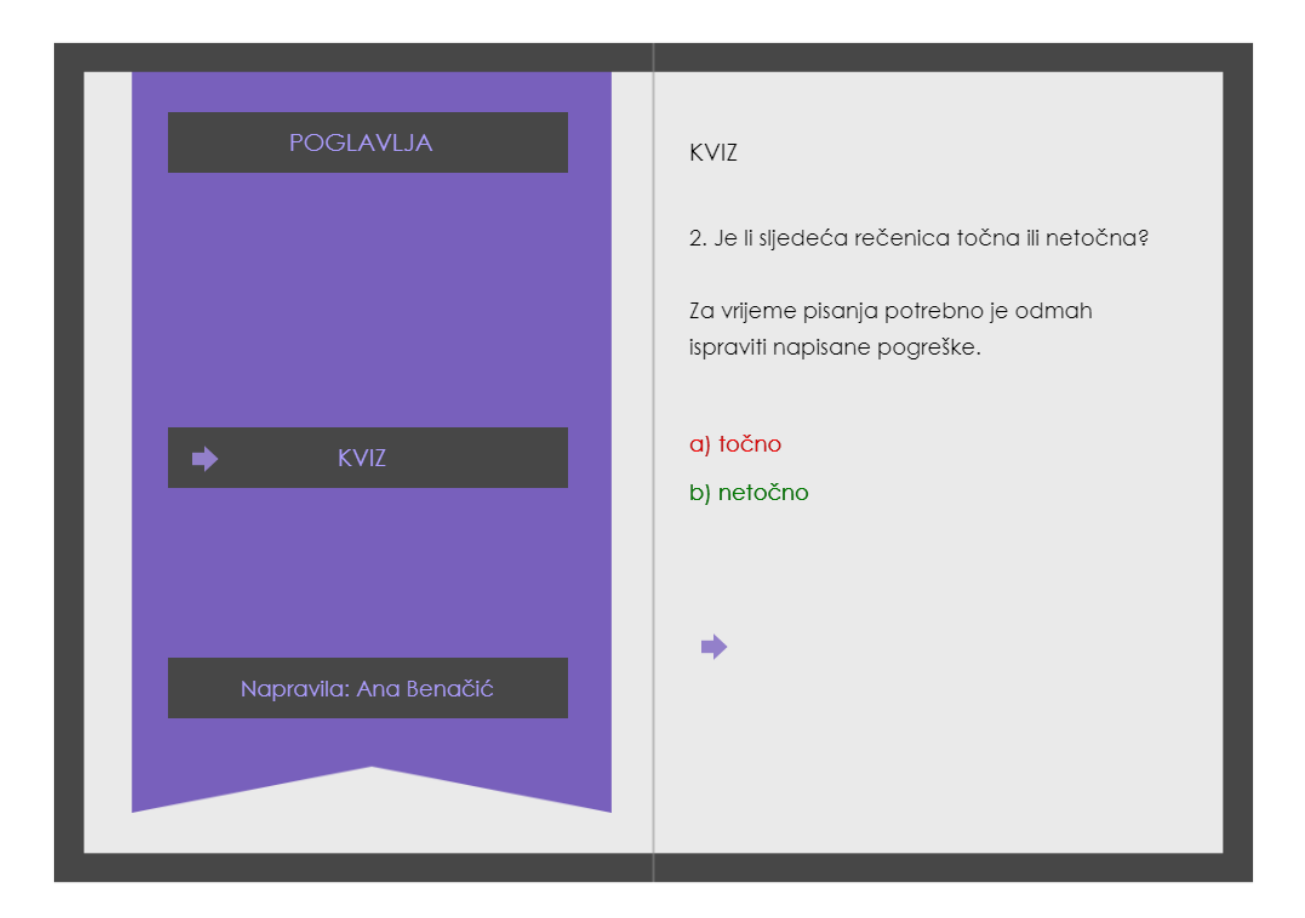

<span id="page-29-0"></span>Slika 14. Drugo pitanje

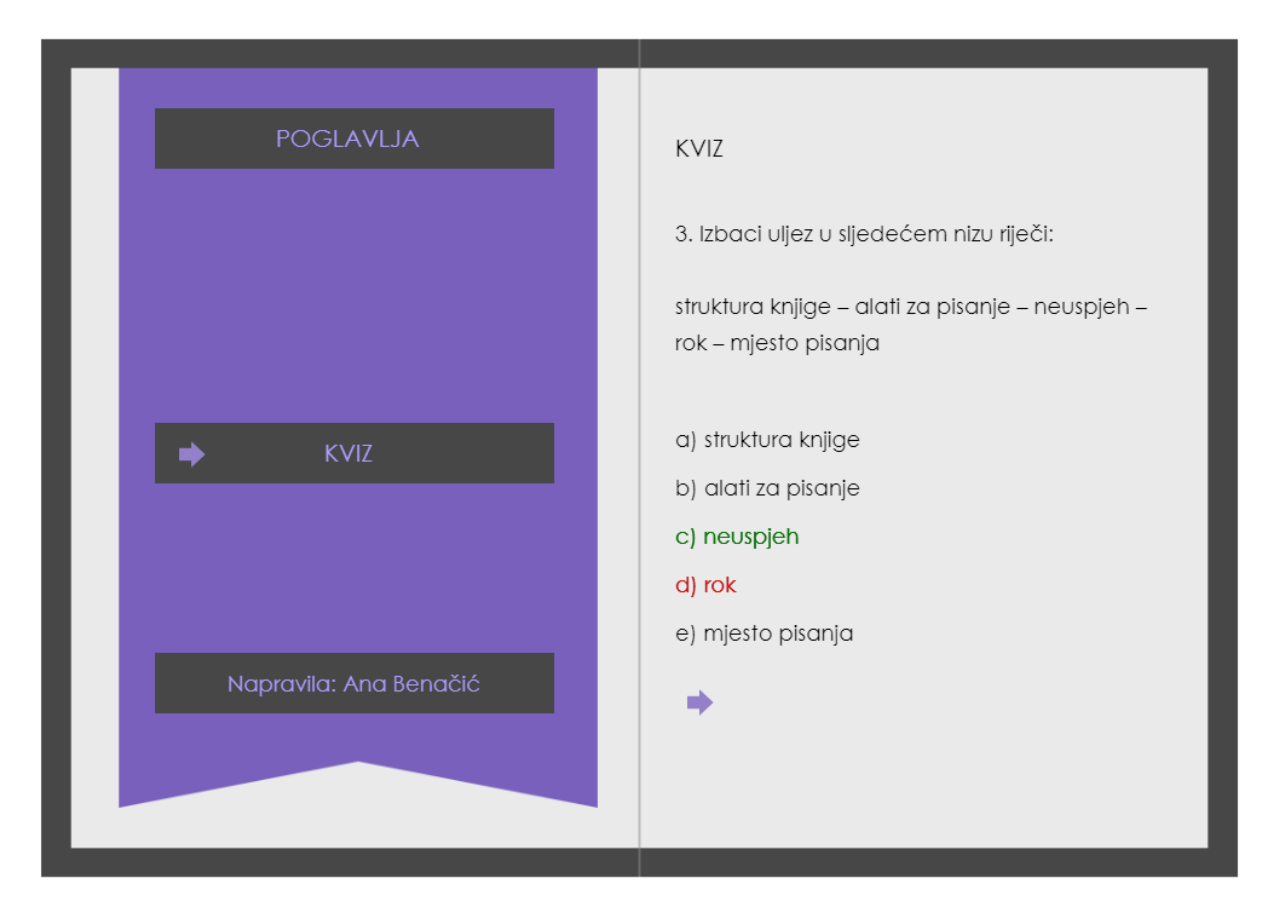

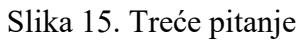

<span id="page-30-0"></span>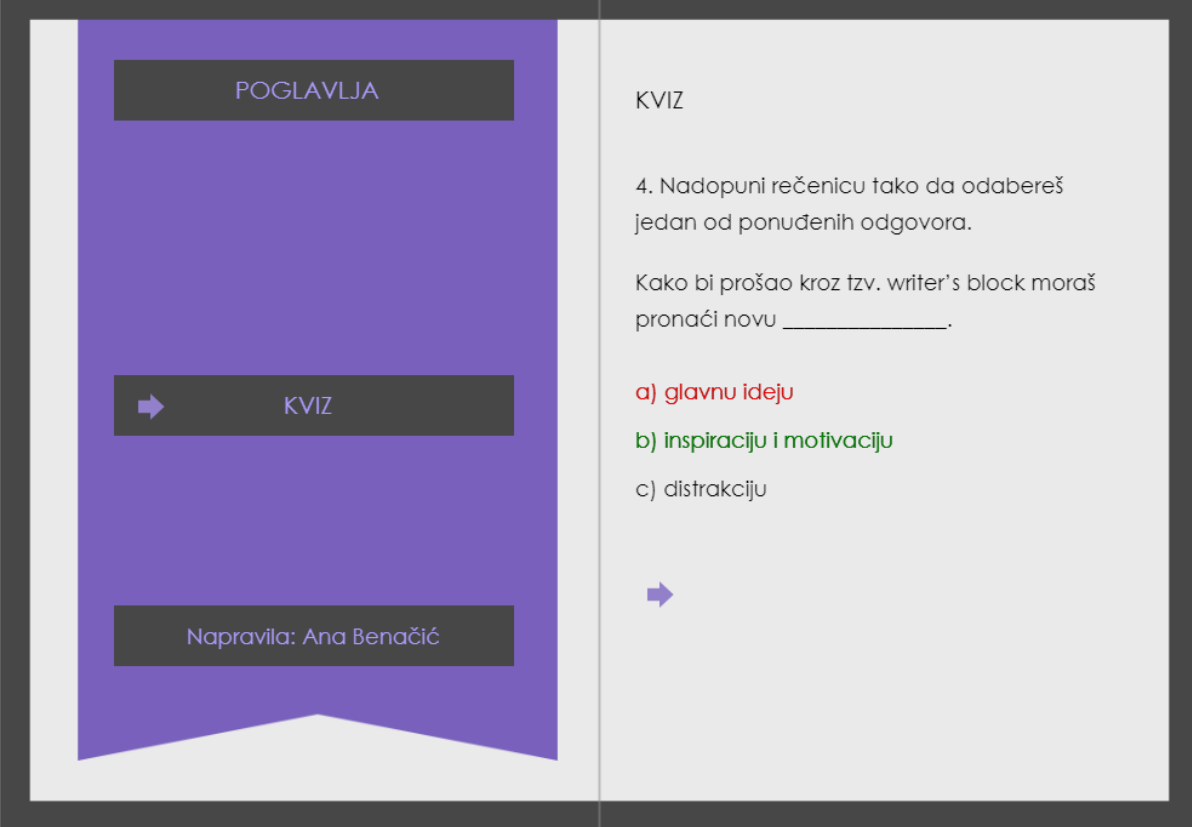

<span id="page-30-1"></span>Slika 16. Četvrto pitanje

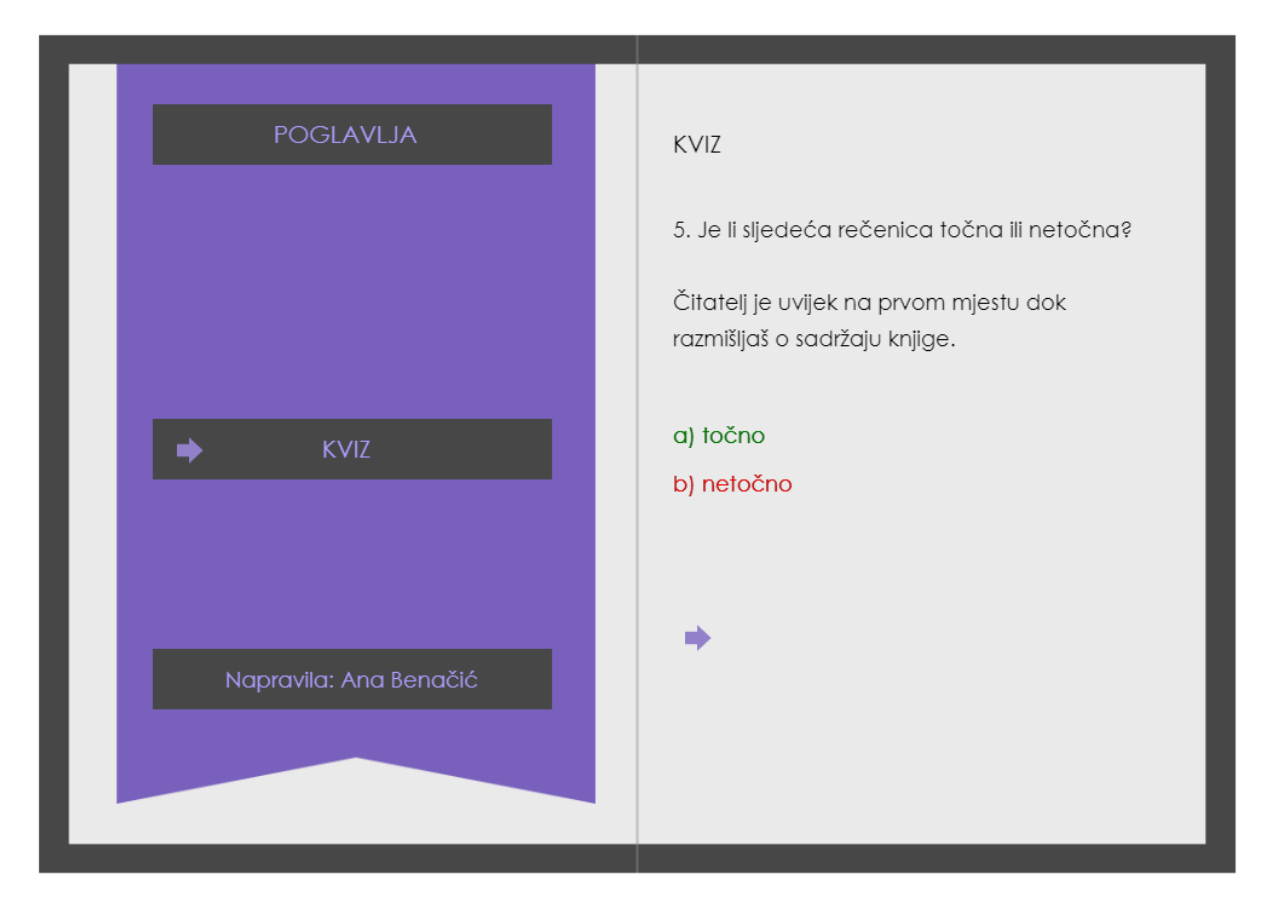

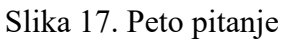

<span id="page-31-1"></span><span id="page-31-0"></span>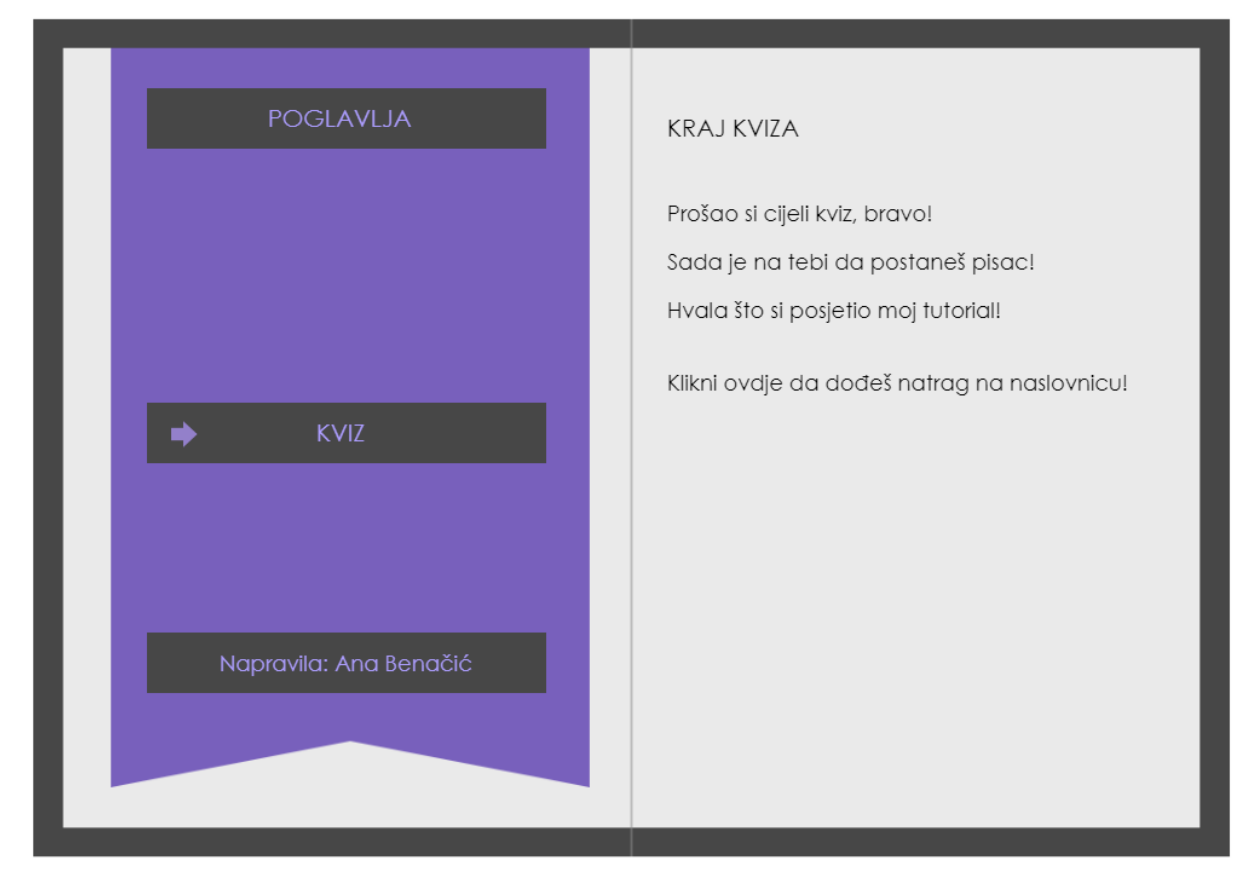

Slika 18. Kraj kviza

Elementi vizualnog i grafičkog dizajna u ovom tutorijalu su svaka crta, oblik i slika te njihova kompozicija, ali i osna simetrija, kontrast tamnijih boja crne i ljubičaste sa svjetlijim bojama sive i ljubičaste, odabrana tipografija i njezino uređenje te općenito jednostavnost prikaza. Multimedijski dizajn očituje se u kombinaciji teksta i slika koji prema multimedijskom učenju jedno drugo upotpunjuju i tako pomažu pamćenju sadržaja, što je uključilo segmentiranje sadržaja i dizajn informacija kao blokova teksta. Instrukcijski dizajn se koristio pri dizajniranju uputa za korisnika o tomu kako napisati knjigu korak po korak i kako propitati naučena znanja. Dizajn interakcija se očituje u vođenju korisnika pri navigaciji kroz tutorijal, odnosno kreiranjem klikabilnih mjesta koja omogućuju otvaranje knjige i poglavlja, te listanja lijevo i desno, pri čemu je korisniku uvijek signalizirano na kojem mjestu u sadržaju knjige se nalazi. Posebice se očituje u rješavanju kviza i davanju povratne informacije unutar njega.

Upravo promišljanje o načinu na koji je ostvaren kviz jasno pokazuje ispreplitanje različitih tipova dizajna u učenju i poučavanju u digitalnom okruženju. Počevši od instrukcijskog dizajna bilo je potrebno odlučiti se koji će se tip pitanja koristiti, te potom na koji način će se ostvariti povratna informacija, pa tako korisnik dobiva povratnu informaciju je li odgovor točan ili nije, a također, ukoliko dogovor nije točan, dobiva informaciju o tome koji je odgovor točan. Uloga grafičkog dizajna u kvizu isprepliće se s dizajnom interakcija i tako jasno očituje signaliziranjem korisniku je li odgovor točan ili nije. Ako je čitatelj kliknuo na točan odgovor, odgovor će se zazeleniti te će se pojaviti strelica za nastavak. Ako je čitatelj kliknuo na pogrešan odgovor, također može ići na sljedeće pitanje, a pogrešan odgovor će se zacrveniti, ali će se također zazeleniti točan odgovor, pa je ovdje očita i uloga crvene i zelene boje u signalizaciji.

## <span id="page-33-0"></span>**5. Zaključak**

U primjeru opisanom u radu nastojalo se prikazati kako na kreativan i interaktivan način ostvariti prikaz sadržaja koji je autorica primarno sastavila u tekstualnom obliku, a potom dizajnirala koristeći znanja iz multimedijskog, interakcijskog i instrukcijskog dizajna, a s naglaskom na vizualni, odnosno grafički dizajn.

U radu su dane upute o tome kako napisati knjigu. Važno je naglasiti da, kako bi se ustanovilo koji je način učenja različito prikazanih informacija bolji za određeni sadržaj, bilo bi potrebno provesti niz evaluacijskih postupaka. Ipak, može se naglasiti da prikaz znanja može biti razumljiviji ako se uz tekst koriste drugi mediji, odnosno slikovni i grafički elementi sa zvučnim i video zapisima. Na taj način se upotpunjuje cjelokupna interpretacija informacija što može pospješiti pamćenje, a i učenje može biti zabavnije i kreativnije. Stoga je vrlo važno da je dizajn koji se očituje u ovakvom multimedijskom prikazu djelotvoran, odnosno stvoren s naglaskom na funkcionalnost i estetiku.

Postoje mnoge karakteristike i elementi dizajna koji se mogu iskoristiti kako bi se nekakva ideja što bolje prikazala, no ne postoji samo jedan jedini uistinu pravi i potpuni odgovor na pitanje što čini dobar dizajn, jer mogućnosti ima puno te svaka ideja može biti prezentirana na više dobrih načina. Uz određene tehnologije i programe, danas je moguće dizajnirati sve dokle god mašta seže, i taj kvalitetan dizajn ispunjen kreativnošću pomaže nam da lakše i brže prikupljamo nova znanja.

### <span id="page-34-0"></span>**6. Literatura**

- 1. Armstrong, H. (2009). Graphic design theory. Readings from the field (NY: Princeton Architectural Press, 2009).
- 2. Benyon, D. (2014). Designing interactive systems: A comprehensive guide to HCI, UX and interaction design.
- 3. Brenko, A., Glogar, M. I., Kapović, M., Simončić, K. N., i Živković, M. (2009). Moć boja: kako su boje osvojile svijet. Etnografski muzej, Zagreb.
- 4. Brown, A. R., i Voltz, B. D. (2005). Elements of effective e-learning design. The International Review of Research in Open and Distributed Learning, 6(1).
- 5. Chang, D., Dooley, L., i Tuovinen, J. E. (2002). Gestalt theory in visual screen design—A new look at an old subject. In: ed. Selected Papers from the 7th World Conference on Computers in Education (WCCE'01), Copenhagen, Computers in Education 2001: Australian Topics, Volume 8. Melbourne: Australian Computer Society, pp. 5–12.
- 6. Chapman, C. (n.d.). Visual Designers vs. Graphic Designers Who Does What and Why (with Infographic). Pristupljeno 31. 8. 2020. <https://www.toptal.com/designers/visual/visual-designer-vs-graphic-designer>
- 7. Craig, W. (2019). Symmetry in Design: Concepts, Tips and Examples. Pristupljeno 31. 8. 2020.<https://www.webfx.com/blog/web-design/symmetry-design/>
- 8. Design. (n.d.). Pristupljeno 27. 7. 2020.<https://www.dictionary.com/browse/design>
- 9. Design elements and principles. (n.d.). Pristupljeno 31. 8. 2020. <https://www.canva.com/learn/design-elements-principles/>
- 10. Grushka, K., i Curtis, N. (2018). Visual Art, Visual Design and Numeracy. 10.1007/978- 981-10-5736-6\_18.
- 11. HTML Canvas Tutorial. (n.d.). Pristupljeno 17. 8. 2020. [https://www.w3schools.com/graphics/canvas\\_intro.asp](https://www.w3schools.com/graphics/canvas_intro.asp)
- 12. Kišiček, S., i Lauc, T. (2015). A rationale for multi-modality in multimedia instructional design.
- 13. Marshall, D. (2001). Multimedia Data. Pristupljeno 10. 8. 2020. <https://users.cs.cf.ac.uk/Dave.Marshall/Multimedia/node10.html>
- 14. Matasić, I., i Dumić, S. (2012). Multimedijske tehnologije u obrazovanju. Medijska istraživanja, 18 (1), 143-151. Preuzeto s<https://hrcak.srce.hr/85389>
- 15. Matijević, M., i Topolovčan, T. (2017). Izazovi i trendovi u multimedijskoj didaktici. Radovi Zavoda za znanstvenoistraživački i umjetnički rad u Bjelovaru, (11), 87-99.
- 16. Mayer, R. E. (2001). Multimedia learning. Cambridge: Cambridge University Press.
- 17. Microsoft. (2020). Microsoft službena početna stranica. Pristupljeno 30. 8. 2020. <https://www.microsoft.com/hr-hr/>
- 18. Miller, W. R. (2004). Definition of design. Environmental Systems Research Institute Redlands, California.
- 19. Najjar, L. J. (1996). Multimedia information and learning. In Journal of educational multimedia and hypermedia.
- 20. Ozdemir, D. (2018). Instructional Design is not Multimedia Design, Online Course Design or Content Development. Pristupljeno 1. 9. 2020. [https://www.linkedin.com/pulse/instructional-design-multimedia-online-course-content](https://www.linkedin.com/pulse/instructional-design-multimedia-online-course-content-devrim-ozdemir)[devrim-ozdemir](https://www.linkedin.com/pulse/instructional-design-multimedia-online-course-content-devrim-ozdemir)
- 21. Sutcliffe, A. G., i Watts, L. (2003). Multimedia Design for the Web. In INTERACT.
- 22. The eLearning Guild. (2017). 233 Tips on Graphics and Visual Design.
- 23. Vector vs Raster Graphics. (2018). Pristupljeno 31. 8. 2020. <https://www.geeksforgeeks.org/vector-vs-raster-graphics/>
- 24. Vukić, F. (2007). Dizajn. Pristupljeno 27. 7. 2020.<http://dizajn.hr/blog/dizajn/>
- 25. Webcast. (n.d.) Pristupljeno 30. 8. 2020.<https://www.dictionary.com/browse/webcast>
- 26. Webinar. (n.d.). Pristupljeno 30. 8. 2020.<https://www.dictionary.com/browse/webinar>
- 27. Weprin, M. (2016). The Differences: Interaction Design vs Visual Design. Pristupljeno 1. 9. 2020. [https://uxdict.io/the-differences-interaction-design-vs-visual-design](https://uxdict.io/the-differences-interaction-design-vs-visual-design-dae7b454be77)[dae7b454be77](https://uxdict.io/the-differences-interaction-design-vs-visual-design-dae7b454be77)
- 28. Wilshere, A. (2018). Grids In Graphic Design: A Quick History, and 5 Amazing Tips. Pristupljeno 31. 8. 2020. [https://trydesignlab.com/blog/grids-ui-ux-graphic-design-quick](https://trydesignlab.com/blog/grids-ui-ux-graphic-design-quick-history-5-amazing-tips/)[history-5-amazing-tips/](https://trydesignlab.com/blog/grids-ui-ux-graphic-design-quick-history-5-amazing-tips/)
- 29. What is Instructional Design? (2020). Pristupljeno 1. 9. 2020. <https://www.instructionaldesigncentral.com/whatisinstructionaldesign>
- 30. What Is Multimedia Design?. (2020). Pristupljeno 1. 9. 2020. [https://learn.org/articles/What\\_is\\_Multimedia\\_Design.html](https://learn.org/articles/What_is_Multimedia_Design.html)
- 31. What Is Multimedia Technology?. (2020). Pristupljeno 30. 8. 2020. [https://learn.org/articles/What\\_is\\_Multimedia\\_Technology.html](https://learn.org/articles/What_is_Multimedia_Technology.html)

# <span id="page-37-0"></span>Popis slika

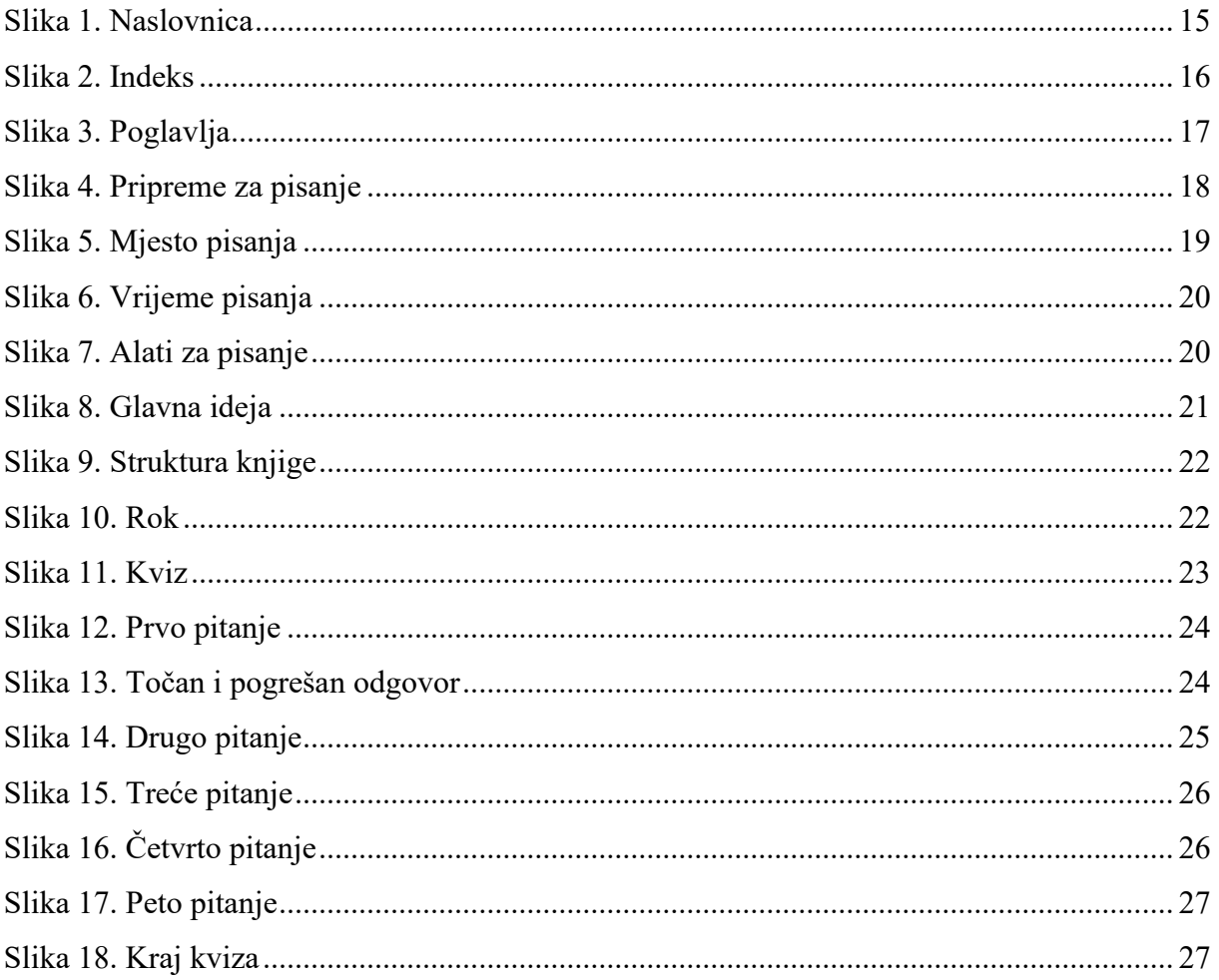

## **Uloga grafičkog dizajna u multimedijskom prikazu znanja**

## <span id="page-38-0"></span>**Sažetak**

Uporaba vizualnog dizajna u današnjem svijetu je sve zamjetnija. Također, korištenje multimedija, odnosno kombinacije teksta, slike, zvuka, animacije i videa, uvelike se koristi u prijenosu obavijesti. Kombinacijom primjene znanja o vizualnom dizajnu kroz grafički dizajn i znanja o multimediju, moguće je uvelike utjecati na primanje informacija i stjecanje znanja. Ovaj rad će opisati teorije i principe grafičkog dizajna te pobliže objasniti njegov značaj i primjenu u praksi. Nadalje će se objasniti koncept multimedija, multimedijsko učenje u virtualnom okruženju te poveznica s grafičkim dizajnom. Na samom kraju će se dati pregled autoričinog projekta i prikazati što se od navedenog znanja primijenilo u nastanku samog projekta.

**Ključne riječi:** vizualni dizajn, grafički dizajn, multimedij, multimedijsko učenje, virtualno okruženje

## **The Role of Graphic Design in Multimedia Representation of Knowledge**

## <span id="page-39-0"></span>**Summary**

The use of visual design in today's world is more and more noticeable. The use of multimedia, i.e. a mixture of text, photos, sounds, animations and videos, is greatly used for transmissing notifications. With the combination of application of visual design through graphic design and knowledge of multimedia, it is possible to greatly affect the way we receive information and gain knowledge. This paper will describe theories and principles of graphic design, and it will closely explain its importance and use in praxis. It will then explain the concept of multimedia, multimedia learning in virtual environment and its connection to graphic design. At the very end, it will give an overview of a project of the author and show what earlier stated knowledge had been applied in the creation of the project.

**Keywords:** visual design, graphic design, multimedia, multimedia learning, virtual environment